KAUNO TECHNOLOGIJOS UNIVERSITETAS INFORMATIKOS FAKULTETAS INFORMACIJOS SISTEMŲ KATEDRA

Liudvikas Kreivis

# **Grafins vartotojo s**-**sajos generavimas pagal tinklo paslaugos apraš**-

Magistro darbas

Darbo vadovas

prof. L. Nemuraitė

Kaunas, 2008

# KAUNO TECHNOLOGIJOS UNIVERSITETAS INFORMATIKOS FAKULTETAS INFORMACIJOS SISTEMŲ KATEDRA

Liudvikas Kreivis

# **Grafins vartotojo s**-**sajos generavimas pagal tinklo paslaugos apraš**-

Magistro darbas

Recenzentas

dr. K. Kavaliauskas

2008-01-14

Vadovas

prof. L. Nemuraitė

2008-01-14

Atliko

IFM-2/4 gr. stud. Liudvikas Kreivis 2008-01-14

Kaunas, 2008

# **Generation of graphical user interface from web service description SUMMARY**

Thanks to standards like web service Universal Description, Discovery, and Integration (UDDI), Web Services Description Language (WSDL), and SOAP, we can find web services and determine their interface and the message formats they understand. To actually call a web service, however, we must carefully study its documentation and then write special purpose code to handle it. As a further obstacle, no standards currently exist for making a service accessible through a web browser — doing so requires an ad hoc implementation.

To solve the problem, Web Service Graphical User Interface (WSGUI) approach is described that makes creating user-friendly, browser-based XForms GUIs for web services a straightforward task. Using this method, creating a GUI for a web service is as simple as writing a few XML documents.

WSGUI is a general method to augment web service interface and behavior descriptions with information about how to display certain aspects visually. The aim of the concept is to enable software application writers to integrate web service dialogs into their work independent of the structure of the web service.

This work presents the architecture, and XML documents required to deploy a WSGUI using abstract graphical interface descriptors and XForms technology. The implemented prototype is presented with examples of generated graphical user interfaces for different Web services with complex data types, different styles and different languages. Due to implementation of adapter pattern, the implementation could be easy applied with other GUI technologies and platforms

Keywords: Web service, WSDL, XML, XForms, WSGUI, XSD, XSLT

# **Turinys**

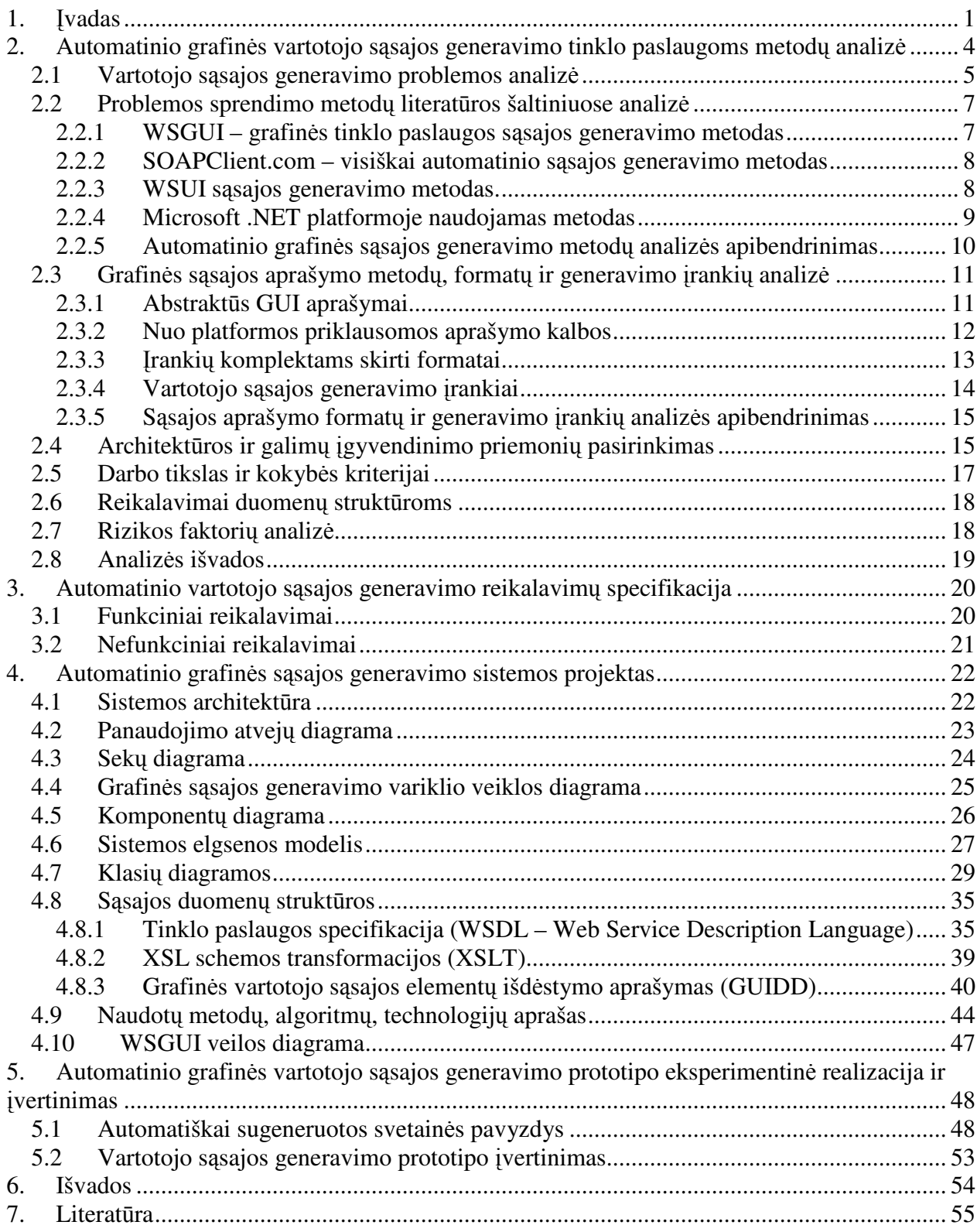

# **1. vadas**

Sparčiai vystantis tinklo paslaugų (web service) technologijoms bus reikalinga universali sąsaja (interface) skirtingiems jų panaudojimams. Skirtingi tinklo paslaugų ir portalų susiejimai yra vienas sudėtingiausių biznio procesų. Norint surasti lankstų sprendimą yra būtina dinaminė paslaugų integracija.

Norint pateikti paslauga portale, reikalinga papildoma informacija apie grafinę vartotojo sasaja - nepakanka vien tik techninio tinklo paslaugos aprašo (WSDL). Automatinio vartotojo sąsajos generavimo idėja yra sukurti grafinę sąsają, kuo labiau suprantamą vartotojui, naudojant kiek įmanoma mažiau papildomos informacijos aprašančios pačią grafinę sąsają.

Naudojimasi tinklo paslaugomis palengvina keletas jau egzistuojančių standartų. Tai tinklo paslaugų aprašymų aptikimas kataloguose naudojant UDDI (Universal Description, Discovery and Integration) standartą, jų stuktūros bei teikiamų paslaugų nuskaitymas iš WSDL (Web Service Description Language) dokumentų, komunikavimas su tinklo paslaugomis naudojant XML (Extended Markup Language) pranešimus ir SOAP (Simple Object Access Protocol) protokola. Toks tinklo paslaugų pristatymas palengvina informacijos tarp taikomų ių programų apsikeitimą. Atsiranda galimybė aptikti tinklo paslaugas, išsiaiškinti sąsają ir pranešimų formatus, kuriuos jos suprastų. Tačiau norint iš tikrųjų iškviesti tinko paslaugą, reikia atidžiai studijuoti jos dokumentaciją ir parašyti specialiai tam pritaikytą kodą. Kita kliūtis yra ta, kad kol kas nėra standarto, kuris leistų paslaugą iškviesti per interneto naršyklę – norint tai atlikti, taip pat reikalinga šiam tikslui sukurta programinė įranga [1].

Paprastam vartotojui naudoti tinklo paslaugą be kokios nors specialiai tam sukurtos grafinės aplinkos yra itin sudėtinga, o kartais net ir neįmanoma. Labai dažnai tinklo paslaugose naudojami nesuprantami vartotojui, daugiau techninę prasmę turintys kintamųjų pavadinimai, taip pat sudėtingi duomenų tipai, neaiškūs galimų reikšmių apribojimai, nesuprantamos operacijos.

Šiame darbe problemą bandoma spręsti naudojant abstraktų grafinės sąsajos aprašą. Toks aprašas kartu su tinklo paslaugos aprašu (WSDL) leistų vartotojui vizualiai matyti galimas operacijas, reikalingus parametrus, suteiktų galimybę kviesti tinklo paslaugą ir gauti taip pat vizualizuota rezultata.

Naudojant abstraktų grafinės sąsajos aprašą, neprisirišama prie konkrečių grafinės sąsajos atvaizdavimo technologijų, platformų ir interneto naršyklių. Šiame darbe nuspresta pagal abstraktų aprašą generuoti XForms tipo grafinę sąsaja. Ši technologija pasirinkta todėl, kad XForms yra pagrįsta XML kalba, nuo 1.1 versijos yra galimybė naudoti SOAP užklausas, kurių pagalba galima iškviesti tinklo paslaugas. XForms atskiria duomenų prezentacijos elementus nuo turinio, suteikia pakartotinio panaudojimo (reuse) galimybe, yra nepriklausoma nuo platformos ir sumažina scenarijų (scripts) poreikį [1].

Šio tyrimo sritis - XML tinklo paslaugos, tinklo paslaugų architektūra, o tyrimo objektas tinklo paslaugų komponentų vartotojo sąsajos generavimo interneto svetainėje procesas.

Šio darbo tikslas – pagal tinklo paslaugų aprašus (WSDL) sugeneruoti kuo suprantamesnę vartotojui grafinę sąsają, įgalinančią kviesti tinklo paslaugas ir peržiūrėti gautus rezultatus.

Darbo uždaviniai:

- Ištirti šiuo metu naudojamus irankius ir metodus automatiniam tinklo paslaugu grafinės vartotojo sąsajos generavimui.
- Pasirinkti tinkamą metodą ir suprojektuoti automatinės vartotojo sąsajos generavimo sistema.
- Realizuoti suprojektuotą sistemą ir eksperimentiškai išbandyti automatinio sąsajos generavimo veikim.

Atliekant automatinio sasajos generavimo metodu analize, buvo remtasi literatūros šaltiniais [1], [16], kuriuose apžvelgiami skirtingi vartotojo sąsajos generavimo metodai ir technologijos. Pagal tai atliktas palyginimas ir pasirinktas WSGUI metodas, kuris pasirodė tinkamiausias darbui. Taip pat remtasi [5], [11], [12], [13], [14], [15] literatūros šaltiniais, kuriuose plačiau apibūdinami prieš tai paminėtuose darbuose aprašyti metodai: WSUI, SOAPClient, .NET ir kiti.

Atliekant realizavimo technologiju analize, naudotasi [1] darbu. Pasirinkta XForms technologija plačiau aprašoma [3] ir [4] internetinėse svetainėse.

Literatūros šaltiniuose [2], [6], [7] aprašyta tinklo paslaugų architektūra, jų savybės, privalumai, trūkumai. Į tai atsižvelgta projektuojant automatinio sąsajos generavimo variklį ir jo veikimo principa.

Darbo struktūra:

Antrame skyriuje pateikiami atliktos analizės rezultatai. Atlikta problemos srities analizė, peržvelgti šiuo metu naudojami automatinio grafinės sąsajos generavimo metodai, įvertinti egzistuojantys įrankiai, naudojami tinklo paslaugų grafinei sąsajai generuoti. Atlikta vartotojų analizė. Išanalizuotas ir pasirinktas WSGUI metodas, kuris pasirodė tinkamiausias problemai spręsti. Nustatyti reikalavimai ir pasirinkti kokybės kriterijai, iš kurių svarbiausi yra sąsajos aiškumas ir patogumas paprastam vartotojui, kad naudojant kuo mažiau papildomos informacijos, būtų galima siųsti užklausas tinklo paslaugoms ir gauti rezultatus.

Trečioje dalyje nustatomi funkciniai ir nefunkciniai reikalavimai pasirinktos problemos sprendimui, apibrėžiamas automatinio vartotojo sąsajos generavimo tinklo paslaugoms funkcionalumas.

Ketvirtame skyriuje pateikiamas kuriamos sistemos projektas, detalizuojantis aprašyt reikalavimų realizaciją.

Penktojoje dalyje aprašoma sukurto automatinio grafinės vartotojo sąsajos generavimo realizacija. Pateikiami demonstraciniai pavyzdžiai. Trumpai aprašomas sistemos veikimas.

Šeštame syriuje pateikiamos darbo išvados.

# **2. Automatinio grafin**-**s vartotojo ssajos generavimo tinklo paslaugoms metod analiz**-

Šioje dalyje pateikiami atliktos analizės rezultatai. Atlikta problemos srities analizė, peržvelgti šiuo metu naudojami automatinio grafinės sąsajos generavimo metodai, įvertinti egzistuojantys irankiai, naudojami tinklo paslaugų grafinei sąsajai generuoti. Atlikta vartotojų analiz-. Išanalizuotas ir pasirinktas problemos sprendimo metodas, nustatyti reikalavimai ir pasirinkti kokybės kriterijai.

Analizės tikslas - susipažinti su jau sukurtais tinklo paslaugų kūrimo standartais; išanalizuoti jau egzistuojančius kūrimo metodus; apžvelgti jau naudojamus arba bandomus sukurti automatinio vartotojo ssajos generavimo tinklo paslaugoms metodus, išsiaiškinti j privalumus, trūkumus. Nustatyti, su kokiomis problemos susiduriama, kokios grėsmės slypi tinklo paslaugos grafinės sąsajos generavime ir, galiausiai, pasirinkti vartotojo sąsajos generavimo metodą.

**Tyrimo sritis** - XML tinklo paslaugos, tinklo paslaugu architektūra.

**Tyrimo objektas** - interneto svetainių vartotojo sąsajos generavimo metodai tinklo paslaugu komponentams.

#### **Klausimai, kuriuos turi atsakyti šis tyrimas:**

- Kaip greitai atnaujinti vartotojo grafinę sąsają dažnai keičiantis teikiamoms tinklo paslaugoms;
- Kokie yra skirtingų automatinio sąsajos generavimo metodikų privalumai ir trūkumai ir kuris būdas yra tinkamiausias problemai spręsti.
- Kaip generuoti formas atvaizduojančias sudėtingus duomenų tipus;
- Kaip realizuoti generuojamos sąsajos daugiakalbiškumą;
- Kaip pagal tinklo paslaugos aprašymą realizuoti patogų duomenų įvedimą ir navigacija po svetaine;

#### *2.1 Vartotojo ssajos generavimo problemos analiz*-

Pastaruoju metu IT infrastruktūrą charakterizuoja vis dažnesnis susijusių procesų atskyrimas. Procesai gali būti suprantami kaip programinės įrangos komponentai, arba kaip servisai, kurie komunikuoja vienas su kitu per kompiuterių tinklą. Panaudojant labiau standartizuotas aprašymo kalbas, tokias kaip XML, sąsajų ir pranešimų keliaujančių tarp servisų aprašymui, buvo sukurta nauja servisų klasė pavadinta web servisais. Remiantis jais, atsirado ir nauja į servisus orientuota architektūra (SOA), kadangi šie servisai gali būti iškviesti ir susieti vienas su kitu.

Servisų iškvietimas dažniausiai atliekamas naudojantis specialiomis programomis, kurios vartotojo duomenis sugeba paduoti servisui ir konvertuoti gauta rezultata į vartotojui suprantama formą. Tačiau nėra priežasties, kodėl nebūtų galima savarankiškai kviesti servisų nesinaudojant specialiai tam pritaikyta programa. Išanalizave architektūra matome, kad apdorojus web serviso aprašymą (WSDL) galima automatiškai generuoti vartotojo sąsają, kuri leistų įvesti pradinius duomenis ir sugebėtų apdoroti ir pateikti gautą rezultatą. Susiduriame su grafinės vartotojo sasajos generavimo pagal formalų modelį problema.

Funkcionalios ir intuityvios vizualios sąsajos taikomajai programai kūrimas (taip pat įskaitant ir servisų valdymą) tradiciškai atliekamas "rankomis" ir yra taisomas ir koreguojamas kiekvienai kitai taikomajai programai. Pakeitus serviso parametrą, greičiausiai reikės atnaujinti visą grafinę sąsają. Todėl kūrimo procese yra pageidaujama kuo daugiau automatizavimo, kas kartais gali būti atliekama už taikomosios programos ar tinklo paslaugos ribų.

Norint sukurti tokios sąsajos generavimą, reikia atlikti analizę ir išsiaiškinti, kokią platformą ir pagrindinę aprašymo kalbą pasirinkti. Sąsaja turi būti kuo lankstesnė, interaktyvi, turi būti įmanomas grįžtamasis ryšys.

Vartotojo ir taikomosios programos dialogas paprastai vyksta per konkrečiai tam sukurtą valdymo sasają. Sąsajoje dažniausiai pateikiami fundamentalūs elementai teksto įvedimui ir išvedimui, dažnai komunikavimo dialogas papildomas grafiniais simboliais, pagalbiniais tekstais ir navigacijos elementais. Kiti elementai, tokie kaip aktyvūs pranešimai, akcentuojami neteisingai įvesti duomenys, ar automatiškas įvedimo užbaigimas (auto complete) nėra būtini, tačiau žymiai padidina suprantamumą, patogumą ir dėl to yra pageidautini. Taip pat negalima pamiršti ir modernios programinės įrangos ergonomiškumo kriterijų, tokių kaip internacionalizacija ir integracija į darbo aplinką.

Egzistuoja trijų tipų vartotojo sąsajos:

- Tekstinė vartotojo sąsaja (TUI Text User Interface)
- Grafinė vartotojo sąsaja (GUI Graphic User Interface)
- Kintamo vaizdo mastelio vartotojo sasaja (ZUI Zooming User Interface)

Tekstinė vartotojo sąsaja (Text User Interface arba Textual User Interface). Šis terminas sugalvotas atsiradus grafinei vartotojo sąsajai, kad būtų išvengta painiavos ir galima lengvai atskirti apie ką kalbama. TUI skiriasi nuo komandinės eilutės sąsajos, kadangi joje kaip ir GUI informacijos vaizdavimui naudojamas visas ekrano plotas ir nebtinai informacija išvedama eilutė po eilutės. Vis tik TUI naudojama tik tekstas ir tipiški terminalo simboliai, kai tuo tarpu GUI naudojamos didelės skiriamosios gebos grafiniai režimai. TUI pavyzdžiais gali būti MS-DOS ar Unix tipo operacinės sistemos.

Grafinė vartotojo sąsaja (Graphic User Interface) – tai dažniausias vartotojo sąsajos atvejis. Tokio tipo bendravimui su kompiuteriu skirta ssaja, be teksto, informacijos atvaizdavimui gali turėti ir grafinių vaizdų ir kitų papildomų priemonių. Dažniausiai veiksmai ir atliekami tiesiogiai manipuliuojant grafiniais elementais.

Kintamo vaizdo mastelio vartotojo sąsaja (Zooming User Interfaces) yra grafinė aplinka, kuri leidžia vartotojui pasiekti sistemos objektus. Tai grafinės vartotojo sąsajos tipas. ZUI gali sąsają atvaizduoti skirtingo dydžio skalės ir detalumo. Vartotojui leidžiama keisti skalės dydį peržiūrimam plotui, kad būtų parodytas detalesnis vaizdas.

Tokio tipo ssajoje informacijos elementai yra parodomi tiesiogiai begaliniam virtualiame darbastalyje (dažniausiai sukurtame pasitelkiant vektorinę grafika), nei tiesiog languose. Vartotojams leidžiama dvejų dimensijų režime peržvelgti panoraminį vaizdą ir pritraukti dominančius objektus. Pavyzdžiui, aptiktas teksto įvedimo laukas gali atrodyti kaip nedidelis taškas; pritraukus vaizdą – kaip mažas paveikslėlis; dar pritraukus būti atvaizduotas kaip pilnas puslapis, ir galų gale kaip padidintas puslapis.

Darbe automatiniu generavimu bus bandoma sugeneruoti grafine vartotojo sasaja (GUI). Tekstinė sąsaja jau yra pasenusi, o kintamo mastelio sąsaja perkrauta daugybe pagalbinių priemonių, kurios gali apsunkinti generavimą. Dar vienas ZUI sąsajos trūkumas tas, kad yra gan sudėtinga užtikrinti duomenų įvedimo nuoseklumą, kadangi vartotojas gali pasiekti bet kurią lango vietą. Grafinė sąsaja šiuo metu yra populiariausia ir suprantamiausia vartotojui, o jos funkcionalumo visiškai pakanka.

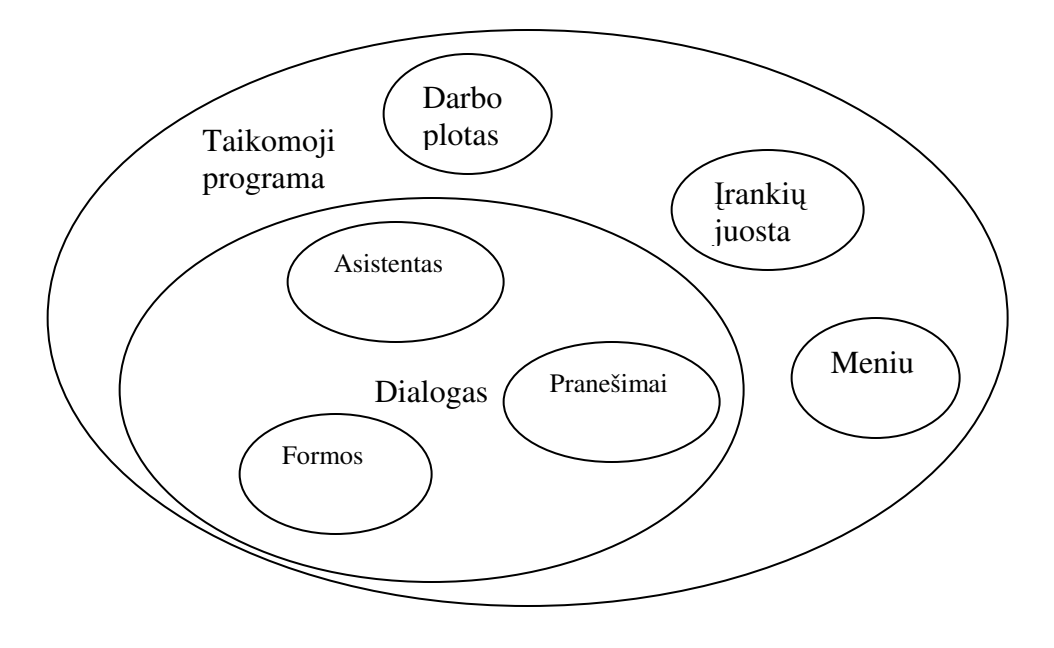

*1 pav. Taikomosios programos GUI struktra*

Automatinės sąsajos generavimo sistemos palaikymą, web servisų kūrimą ir grąfinės sąsajos generavimo priežiūrą turėtu atlikti programavimo ir sistemų administravimo patirties turintys asmenys.

Tinklo paslaugu per sugeneruota grafinę sasają vartotoju gali būti įvairūs asmenys. Tai labiau priklauso nuo to, kokia tinklo paslauga yra teikiama. Vienas iš pagrindinių darbo siekių − kad ir paprastas vartotojas galėtų naudotis tinklo paslauga per interneto naršyklę.

#### *2.2 Problemos sprendimo metod literatros šaltiniuose analiz*-

Šioje dalyje apžvelgiami šiuo metu jau egzistuojantys, kuriami ar dar tik projektuojami metodai pasirinktai problemai spręsti. Analizuojami automatinio grafinės sąsajos generavimo metodai.

#### **2.2.1 WSGUI – grafin**-**s tinklo paslaugos ssajos generavimo metodas**

Prieš keletą metų pasiūlytas problemos sprendimo būdas pavadintas WSGUI (Web service GUI) paremtas XML aprašymais. Šis būdas leidžia kurti draugiškas vartotojui, interneto naršyklėms skirtas grafines sąsajas pagal web servisų aprašymą (WSDL).

Norint sugeneruoti grafinę sąsają web servisui pagal WSGUI schemą, reikia dviejų XML dokumentų. Pirmasis yra GUI realizacijos aprašymas (GUIDD – GUI Deployment Descriptor), kuris saugo abstraktų vartotojo sąsajos aprašymą. Antrasis yra XSLT transformacijos aprašymas, kuris iš abstraktaus aprašymo padeda sukurti konkrečią GUI sąsają. Galima susieti keletą transformacijos failų su vienu GUIDD dokumentu, taip suteikiant galimybę gauti skirtingas realizacijas pagal ta pati aprašyma.

XML dokumentui pritaikius XSLT transformaciją galime matyti duomenis draugišku vartotojui pavidalu, o pagal GUIDD gauname konkretų atvaizdavimą. Šie du dokumentai leidžia varikliui generuoti WSGUI [1], [16].

Šiuo ssajos generavimo principu ir bus remiamasi sprendžiant problemas. Detaliau architektūra bus aprašyta tolimesniame 2.9.1 skyriuje.

#### **2.2.2 SOAPClient.com – visiškai automatinio ssajos generavimo metodas**

SOAPClient.com pristatė papildomą WSDL aprašymu pagrįstą grafinės sąsajos generatorių. Šis generatorius naudoja tik WSDL aprašymą. Dėl to gaunama grafinė sąsaja yra paprasčiausia HTML forma turinti teksto įvedimo laukus, pavadintus taip pat, kaip WSDL aprašymo laukai, kuriuos jie vaizduoja. Tik paprasti duomenų tipai yra palaikomi. Leidžiama kviesti tinklo paslaugą per www.soapclient.com/soapclient tinklapį arba tiesiog nurodant WSDL failo aprašą kaip parametra http://www.soapclient.com/soapTest.html?SoapWSDL=*WSDL\_failo\_adresas*. Klientui galima paduoti ir sudėtingo tipo XML serializuotą objektą. Vistik visiškai automatiškai generuojami tik paprasti tipai ir vieno lygmens masyvai. SOAP Client svetainėje pateikiama ir keletas kitų naudingų įrankių darbui su tinklo paslaugomis. Tai SOAP saugumo įrankiai, SOAP pranešimų kūrimo įrankiai ir kiti [14].

#### **2.2.3 WSUI ssajos generavimo metodas.**

WSUI principas labai panašus į WSGUI. Pagal WSDL sukuriama "component definition" aprašas ir XSLT transformacija. "Component definition" dokumente aprašomas ribotas kiekis kintamųjų, kurie paduodami kaip parametrai XSLT transformacijai. Kiekvienas sugeneruotos sasajos laukas yra susietas su tam tikru kintamuoju. Norint iškviesti web servisa, yra rašomas skriptas, kuris surenka kintamųjų reikšmes ir sukuria web serviso pranešimą.

Kadangi kintamųjų skaičius yra visuomet fiksuotas, WSUI negali susidoroti su neriboto dydžio sarašais duomenų įvedimui, o WSGUI ta atlikti sugeba. Be to, WSGUI dinamiškai sukuria web serviso pranešimą iš įvestų duomenų. Tai sumažina rūpesčius programuotojams, kadangi nereikia papildomai rašyti kodo pranešimo sukūrimui, kaip to reikalauja WSUI [1], [13].

#### **2.2.4 Microsoft .NET platformoje naudojamas metodas**

Microsoft kompanijos sukurtoje .NET platformoje parašytas tinklo paslaugas taip pat galima kviesti naudojant interneto naršyklę. Grafinės sąsajos generavimas yra visiškai automatinis. Tačiau palaikomi tik paprasti .NET kintamųjų tipai. Parametrų pavadinimai, galimų operacijų pavadinimai nustatomi pagal WSDL aprašą. Pasirinkus tinklo paslaugą su sudėtiniais tipais pasirodo pranešimas, kad paslauga negali būti įvykdyta [2], [6], [7], [9].

Šis metodas yra priklausomas nuo platformos ir naudojamas daugiau programuotoj Microsoft .NET platformoje tada, kai reikalinga patikrinti tinklo paslaugos veikimą ar klaidų taisymo metu. Pasirinktų problemų sprendimui tai nėra pats tinkamiausias variantas.

## **2.2.5 Automatinio grafin**-**s ssajos generavimo metod analiz**-**s apibendrinimas**

Apžvelgti automatinio grafinės sąsajos generavimo metodai pateikti 1-oje lentelėje. Atlikus metodų analizę nuspręsta pasirinkti WSGUI sąsajos generavimo metodą.

|                 | <b>WSGUI</b>    | <b>SOAP Client</b> | WSUI             | .NET          |
|-----------------|-----------------|--------------------|------------------|---------------|
| Generavimo      | Pagal abstraktų | Pilnai             | Pagal kintamųjų  | Pilnai        |
| būdas           | aprašą          | automatinis        | aprašą           | automatinis   |
| Reikalavimai    | GUI             | <b>WSDL</b>        | Component        | WSDL,         |
|                 | Deployment      |                    | definition,      | palaikoma tik |
|                 | Descriptor,     |                    | <b>WSDL</b>      | .NET          |
|                 | <b>WSDL</b>     |                    |                  | platforma     |
| Palaikomi       | Visi            | Tik paprasti       | Fiksuotas kiekis | Paprasti .NET |
| kintamųjų tipai |                 | duomenų tipai ir   | kintamųjų.       | tipai         |
|                 |                 | vienos             | Neapdoroja       |               |
|                 |                 | dimensijos         | neriboto dydžio  |               |
|                 |                 | masyvai            | sąrašų           |               |
| Atsakymo        | Pagal abstraktų | Automatinis        | Pagal kintamųjų  | Automatinis   |
| formavimas      | aprašą          |                    | aprašą           |               |
| Duomenų         | Palaikomas      | Nepalaikomas       | Nepalaikomas     | Nepalaikomas  |
| įvedimas keletu |                 |                    |                  |               |
| žingsnių        |                 |                    |                  |               |

*1 lentel*-*. Automatinio grafin*-*s ssajos generavimo metod palyginimas*

Pasirinkto metodo pagrindinis privalumas yra neribojamas duomenų tipų pasirinkimas. Kiekvienas duomenų tipas gali būti aprašytas abstraktaus aprašo faile ir atvaizduotas vartotojui. Taip pat WSGUI metodas gali būti realizuotas bet kurioje aplinkoje, nepriklausomai nuo pasirinktos platformos ir technologijos. Visiškai automatinis sąsajos generavimas apima ne visus problemos sprendimo būdus ir kartais gali pateikti neprognozuojamus rezultatus. Microsoft metodas taip pat netinkamas ir dėl priklausomybės nuo platformos.

## *2.3 Grafin*-*s ssajos aprašymo metod, format ir generavimo įrankių analiz*ė

Šiame skyriuje pateikiami vairs vartotojo ssajos aprašymo formatai, realizavimo technologijos ir pateikiami jų palyginimai (2 lentelė). Taip pat pateikiamas išanalizuotų grafinės sąsajos generavimo įrankių analizė.

#### **2.3.1 Abstrakts GUI aprašymai**

Abstraktus aprašymas leidžia aprašyti vartotojo sąsają, kuri gali būti skirtingai atvaizduota priklausomai nuo platformos. Tačiau visas bendravimas su vartotoju yra apribotas tais veiksmais, kurie gali būti atvaizduoti aprašymo formate. GUI elementai čia gali būti mygtukai, teksto įvedimo laukai, pasirinkimo laukai ir kiti panašūs įrankiai.

#### **2.3.1.1 XForms technologija**

XForms - formatas XML duomenų bei vartotojo sąsajos apdorojimo modeliui ir duomenų aprašymui. XForms buvo sukurtos kaip kitos kartos HTML / XHTML formos, tačiau gali būti naudojamos ir kaip atskiras formatas aprašyti kitų kalbų nei XHTML vartotojo sąsają ir veiksmų rinkini duomenų apdorojimui.

XForms aprašymai negali funkcionuoti vieni. Reikalingi dokumentai, kurie sugrupuoja, sutvarko formos elementus. Elementus ši aprašymo kalba pateikia abstrakčia forma. Priklausomai nuo pagrindinio dokumento, tokio kaip XHTML ar SVG, elementai gali būti atvaizduoti GUI ar ZUI vartotojo sąsajoje.

XForms yra pagrįsta XML kalba. Tiek formų aprašymas, tiek įvestų duomenų perdavimas atliekamas XML formatu. Komunikavimas vyksta per HTTP POST OFFICE metodus, o nuo 1.1 versijos yra galimybė naudoti SOAP užklausas, kurių pagalba galima iškviesti web servisus. Egzistuoja keletas specialių XForms formų realizacijų, taip vadinamų procesorių. Viena iš tokių Mozilla grupės interneto naršyklės, kurios suteikia galimybę atvaizduoti formas įvairiose platformose.

XForms atskiria duomenų prezentacijos elementus nuo turinio, suteikia pakartotinio panaudojimo (reuse) galimybę, suteikia nepriklausomybę nuo platformos ir sumažina skriptų poreikį [3], [4].

#### **2.3.1.2 UIML – vartotojo s**-**sajos aprašymo kalba**

Vartotojo sąsajos aprašymo kalba (UIML – User Interface Markup Language).

Labai abstrakti kalba, kuri apibūdina GUI elementus ne kaip langus, mygtukus, bet pagal jų charakteristiką. Kiekvienas UIML failas yra padalijamas į keturias sekcijas: struktūra, stilius, turinys ir elgsena. Pagal šias sekcijas atlikus transformaciją, gauname vartotojo sąsają. UIML pagrindas yra XML kalba.

Kadangi UIML nesirūpina elementų sąsajoje išdėstymu, o tai yra svarbu, buvo sukurtas papildymas DI-UIML, nuo irenginio nepriklausoma UIML (Device Indepentend UIML). Elementų išdėstymu rūpinasi algoritmas.

Kol kas ši programavimo kalba negali būti vadinama universalia. Jos realizaciją galime rasti .NET platformoje C# kalbos vartotojo ssajos aprašyme. UIML kalboje slypi dar daug galimybi todėl ji gali būti plačiai naudojama ateityje [6].

#### **2.3.2 Nuo platformos priklausomos aprašymo kalbos**

Šio tipo kalbos vis dar abstrakčiai aprašo sasajos elementus, tačiau negali būti naudojamos be papildomų programavimo kalbų komponentų. Dažniausiai šie komponentai pateikiami įvairių programavimo aplinkų.

#### **2.3.2.1 XUL – vartotojo s**-**sajos aprašymo kalba**

XML vartotojo ssajos kalba (XML User Interface Language) sukurta Mozilla tipo interneto naršyklėms kaip GUI aprašymo kalba, kuri nepriklauso nuo platformos ir realizacijos kalbos.

XUL taikomosios programos negalimos be papildomu programavimo kalbu naudojimo. JavaScript yra naudojama dinamiškumui Web ssajoje. Susiejus XUL su CATHEDRAL (dokumentų objektų modeliu) galima panaudoti standartizuotas struktūras XML dokumentų pavidalu, kartu su JavaScript modifikuojant XUL sąsają taikomosios programos vykdymo metu. Atvaizdavimo variantai nustatomi naudojant CSS (Cascading Style Sheets) failus. Apjungus

visus šiuos ir kitus komponentus (XPCOM, XBL ir kt.) gaunama XPFE nuo platformos nepriklausoma (Cross Platform Front End) architektūra, kurios pavyzdys yra Mozilla naršyklių Gecko variklis. XUL sąsajos be XPFE palaikymo yra labai retas atvejis [5].

#### **2.3.2.2 XAML – vartotojo s**-**sajos aprašymo kalba**

Po sėkmingo XUL kalbą naudojančių taikomųjų programų sukūrimo buvo pristatyta panaši kalba, pavadinta XAML (Extensible Application Markup Language). Ji orientuota į Microsoft Windows platforma ir tik sąlyginai gali būti naudojama kitose platformose. Planuotas nepriklausomumas nuo operacinės sistemos greičiausiai nebus pasiektas. Dėl daugybės panašumų į XUL ši kalba paminėta tik dėl to, kad toks formatas egzistuoja [8].

#### **2.3.3 ranki komplektams skirti formatai**

Paskutinė formatų grupė apibrėžia tuos formatus, kurie sukurti būtent konkrečiai bibliotekai, dažniausiai vėliau po jos sukūrimo, kaip funkcionalumo papildymai.

#### **2.3.3.1 Qt UI – grafins s**-**sajos aprašymo formatas**

Formatas paremtas XML kalba, kuris aprašo taikomosios programos langus, meniu, įrankių juostas, statuso juostas, dialogo langus skirtingais variantais. Šio formato aprašyme leidžiama pateikti išdėstymo informaciją ir elementų pozicionavimą pikselių tikslumu. Taip pat galima nurodyti metainformacija apie autorių, komentarus ir kt. Dinamiškumas pasiekiamas signalų ir gavėjų (Signals and Slots) aprašymo pagalba. Specialaus kompiliatoriaus pagalba šio formato aprašą galima gauti kaip  $C++$  klasių realizaciją  $[1]$ , $[11]$ , $[15]$ .

#### **2.3.3.2 Glade – grafins s**-**sajos aprašymo formatas**

Kaip ir Qt UI, Glade taip pat yra XML kalba paremtas formatas. Jis tik nežymiai skiriasi nuo Qt UI. Gal būt didžiausi skirtumai yra signalų valdyme, kadangi šis formatas neleidžia atlikti dinamiškų veiksmų dialogo ribose [11], [15].

#### **2.3.3.3 XSWT – Java programavimo kalbai skirtas grafins s**-**sajos element aprašymo formatas**

Java programavimo kalbai skirtas GUI elementų aprašymo formatas. Jis pasirodė po Toolkit SWT (Standard Widget Toolkit) vartotojo sasajos irankių rinkinio. Toolkit SWT – atviro kodo bazė skirta grafinės vartotojo sąsajos kūrimui Java kalba. Šis rinkinys sukurtas kaip alternatyva standartiniams Java įrankių rinkiniams (AWT, Swing). Norint atvaizduoti GUI elementus, SWT kreipiasi tiesiai į operacinės sistemos GUI bibliotekas naudojant JNI (Java Native Interface). Programos naudojančios SWT gali būti naudojamos *jvairiose platformose*, tačiau programinio kodo realizacija kiekvienoje platformoje skirsis, nors programavimo kalba visur bus Java [12].

## **2.3.3.4 RIB – Java programavimo kalbai skirtas grafins s**-**sajos element aprašymo formatas**

XSWT alternatyva RIB (Reflexive Interface Builder) turi keletą patobulinimų. Skirtingai nei XSWT, RIB palaiko tiek AWT, tiek Swing Java irankius, kas suteikia aukštesni abstrakcijos  $\log i$  [12].

#### **2.3.4 Vartotojo ssajos generavimo rankiai**

## **2.3.4.1 KWSDL – KDE aplinkai skirtas tinklo paslaugos grafins s**-**sajos generavimo rankis**

Su KWSDL yra imanoma generuoti web serviso parametrų reikšmių įvedimo dialogus. Sąsaja gali būti sugeneruota kaskart atliekant užklausą (Naudojant Qt XML GUI) arba sugeneruojama kompiliuojant su irankiu kwsdl\_compiler, kai transformuojama WSDL specifikacija. Tai leidžia taikomosioms programoms dinamiškai prisitaikyti prie pasikeitim serverio pusėje. KWSDL yra kuriamas Unix platformai skirtoje KDE aplikoje [15].

### **2.3.4.2 Kung – KDE aplinkai skirta tinklo paslaugos grafins s**-**sajos generavimo taikomoji programa**

KWSDL principu pagrista darbastalio (desktop) programa, kuri leidžia dinamiškai naršyti po web servisų metodus. Ši programa palaiko paprastus web servisus (WSDL) įskaitant operacijų surinkima, bendravima (WSCL) ir, ateityje, žadama teikti GUI generavimą paremtą WSGUI [15].

## 2.3.5 Sąsajos aprašymo formatų ir generavimo įrankių analizės **apibendrinimas**

Išanalizuotų grafinės sąsajos aprašymo metodų ir formatų sąrašas pateikiamas 2-oje lentelėje. Pasirinkta XForms grafinės sąsajos aprašymo technologija, kadangi ji palaiko paprastą duomenų validaciją, palaiko SOAP protokolą ir taip žymiai supaprastina papildomos informacijos ir failų poreikį generuojant grafinę sąsają pasirinktu metodu (WSGUI).

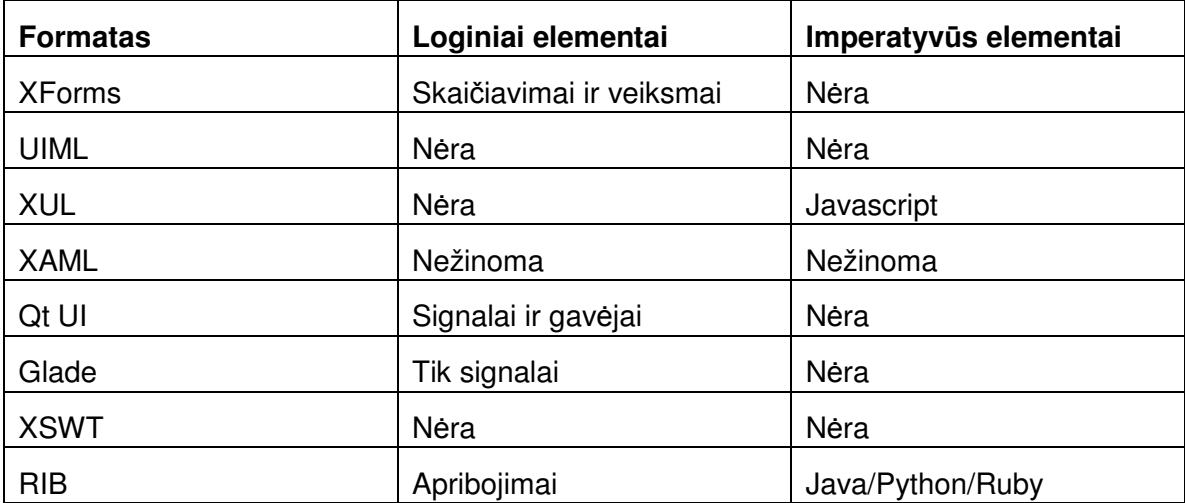

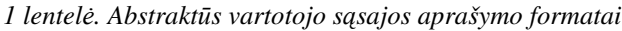

Problemoms spresti geriausi buvo pasirinkti aprašymo formata nenaudojanti imperatyviu elementų, kadangi jie žymiai apsunkintų sasajos generavima. Taip pat netinka nuo platformos priklausančios technologijos.

## *2.4 Architektros ir galim gyvendinimo priemoni pasirinkimas*

Šio darbo tikslams įgyvendinti pasirinkta WSGUI schema. Norint sugeneruoti grafinę sasaja web servisui pagal WSGUI schema, reikia dveju XML dokumentu. Pirmasis yra GUI realizacijos aprašymas (GUIDD – GUI Deployment Descriptor), kuris saugo abstraktų vartotojo sąsajos aprašymą. Antrasis yra XSLT transformacijos aprašymas, kuris iš abstraktaus aprašymo padeda sukurti konkrečią GUI sąsają. Galima susieti keletą transformacijos failų su vienu GUIDD dokumentu, taip suteikiant galimybę gauti skirtingas realizacijas pagal tą patį aprašymą.

XML dokumentui pritaikius XSLT transformaciją galima matyti duomenis draugišku vartotojui pavidalu, o pagal GUIDD gauname konkretų atvaizdavimą. Šie du dokumentai leidžia varikliui generuoti WSGUI [1], [16].

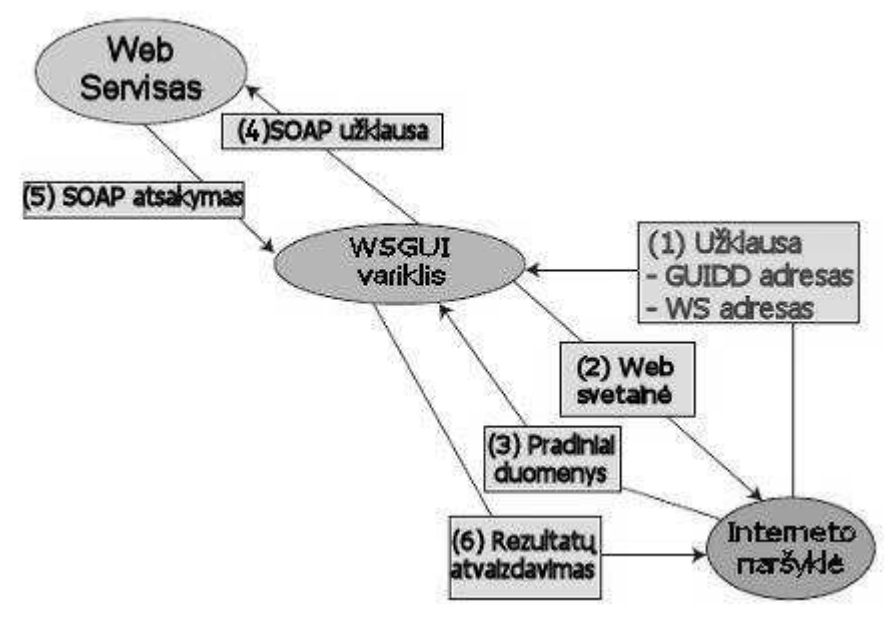

*2 pav. WSGUI sistemos architektra*

Antrajame paveikslėlyje matome, kaip vyksta bendravimas su web servisu WSGUI sistemoje. Vartotojas nukreipia interneto naršyklę į WSGUI variklį, paduodamas GUIDD nuorodą ir pageidaujamą pradinį puslapį. Antrame žingsnyje WSGUI variklis generuoja pradinę forma. Trečias žingsnis - vartotojas naudodamas sugeneruota forma įveda informaciją ir siunčia duomenis naudodamas HTTP POST (arba GET) metodą. Sudėtingesnėse formose, pavyzdžiui tokiose, kur reikia įvesti sarašą duomenų, gali reikalauti keleto POST arba GET metodų kvietimu. Jeigu duomenų padavimas ne galutinis, variklis gražina modifikuota forma. Kada vartotojas baigia vesti duomenis, kviečiamas web servisas (ketvirtas žingsnis). Web servisas grąžina informaciją (penktas žingsnis), kurią WSGUI variklis pateikia interneto naršyklei XForms formatu (šeštas žingsnis).

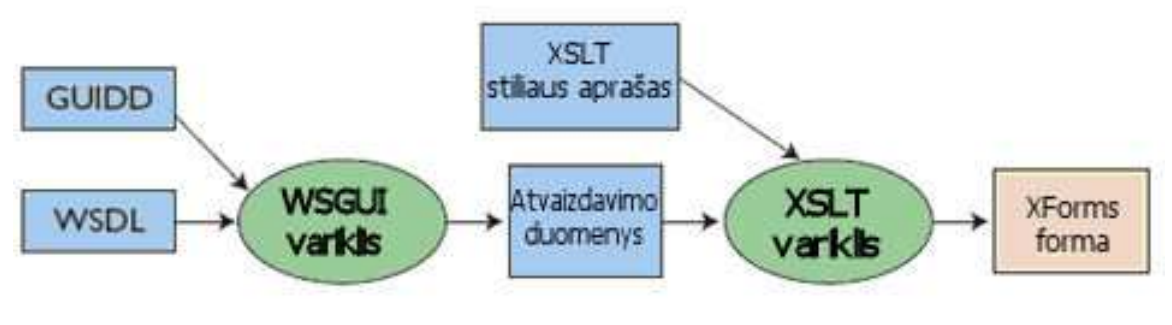

*3 pav. HTML generavimas WSGUI sistemoje*

Trečiajame paveikslėlyje pateikiama schema, kaip generuojamas HTML kodas. Pagal GUIDD ir WSDL aprašymus WSGUI variklis sugeneruoja abstrakčią vartotojo sąsajos informaciją, kuri pritaikius XSLT transformaciją perdaroma į XForms formą [1].

### *2.5 Darbo tikslas ir kokyb*-*s kriterijai*

Kadangi analizė rodo, kad vartotojo sąsajos generavimas yra aktualus uždavinys, šio darbo tikslas - automatinis vartotojo grafinės sąsajos generavimas tinklo paslaugai, turint jos WSDL aprašymą.

Darbo rezultatui keliami kokybiniai kriterijai:

- Siekiama sukurti sistemą, kuri interneto svetainėje generuotų eiliniam vartotojui aiškią, suprantama grafinę sąsają pagal tinklo paslaugų specifikaciją;

− Naudodamas šią sasają, vartotojas gali siusti užklausas tinklo paslaugoms ir gauti rezultatus;

− Sugeneruota grafinė sąsaja turi būti matoma su populiariausiom šiuo metu interneto naršyklėm;

− Sistema turi užtikrinti duomenų saugumą ir susidoroti su sudėtingais duomenų tipais;

− Sąsajos generavimo realizacija turi būti tokia, kad ją nesunkiai būtų galima pritaikyti vairioms kalboms bei vairioms vartotojo ssajos realizavimo technologijoms.

Siekiama praktinė nauda:

− Didesnis svetainių lankstumas, dinamiškumas, greitesnis atnaujinimas, keičiantis tinklo paslaugoms.

− Mažiau darbo sistem administratoriui, programuotojui.

### *2.6 Reikalavimai duomen struktroms*

Norint automatiškai sugeneruoti grafinę sąsają tinklo paslaugai, būtini yra du failai. Pirmasis yra WSDL tinklo paslaugos aprašas, sudarytas pagal standartinę WSDL failams naudojamą XSD schemą. Antrasis – tai GUIDD aprašas. Jo struktūra aprašyta tolimesniuose šio darbo skyriuose. Turint šiuos du failus, galima generuoti abstrakčią tinklo paslaugos grafinę sasaja.

Papildomas failas yra XSLT transformacija, kurios pagalba iš abstrakčios sasajos sukuriama grafinė sąsaja pasirinktos technologijos forma. Norint, kad sąsaja būtų malonesnė vartotojui, dar gali būti pritaikytas CSS stiliaus aprašymas. CSS failo adresas įrašomas GUIDD apraše.

Naudojami duomenų tipai priklauso nuo pačių web servisų. Pasirinkus XForms standartą, vartotojo sasajos generavimui dalis vartotojų įvedamų duomenų validacijos gali būti atliekama duomenų įvedimo metu. Pagrindinis duomenų teisingumo tikrinimas turėtų būti atliekamas web serviso teikiamų metodų logikoje.

#### *2.7 Rizikos faktori analiz*-

Galimi rizikos faktoriai:

Sudėtingų duomenų tipų naudojimas web serviso metodų parametruose. Tokiu atveju paprasčiausias sprendimas būtų skaidyti web serviso parametrus į keletą paprastesnių. Jeigu to padaryti negalima, iškyla grėsmės, kad bus negalima sugeneruoti patogios ir suprantamos sąsajos, ar kad sugeneravus nepilną sąsają bus prarasti svarbūs duomenys ar įsivels klaidos.

Galimybių ar elementų trūkumas pasirinktuose įrankiuose, aprašymų formatuose, programavimo kalbose. Iškyla grėsmė, kad bus sugeneruota nepakankamai aiški ar nepilna vartotojo sasaja.

Duomenų praradimas nutrūkus ryšiui su tinklo paslaugų serveriu.

#### *2.8 Analiz*-*s išvados*

Automatinių grafinės sąsajos generavimo metodų analizė parodė, kad pats funkcionaliausias ir labiausiai poreikius atitinkantis yra WSGUI grafinės sąsajos generavimo metodas. Tai grafinės sąsajos pagal WSDL ir abstraktų GUIDD aprašą generavimo metodas, pritaikytas būtent tinklo paslaugų sąsajai generuoti.

Išanalizavus įvairias grafinių vartotojo sąsajų technologijas ir aprašymo formatus, nuspręsta generuoti GUI tipo grafinę vartotojo sąsają, kurios atvaizdavimas interneto naršyklėse bus realizuotas XForms tipo formomis.

# **3. Automatinio vartotojo ssajos generavimo reikalavim specifikacija**

Šioje dalyje nustatomi funkciniai ir nefunkciniai reikalavimai pasirinktos problemos sprendimui, apibrėžiamas automatinio vartotojo sąsajos generavimo tinklo paslaugoms funkcionalumas.

## *3.1 Funkciniai reikalavimai*

1-oje lentelėje pateikiamas projektuojamos sistemos funkcinių reikalavimų sąrašas. Kiekvienas reikalavimas papildomai detalizuotas. Funkciniai reikalavimai kuriamai sistemai apibrėžia, kokios veiklos funkcijos turi būti kompiuterizuotos.

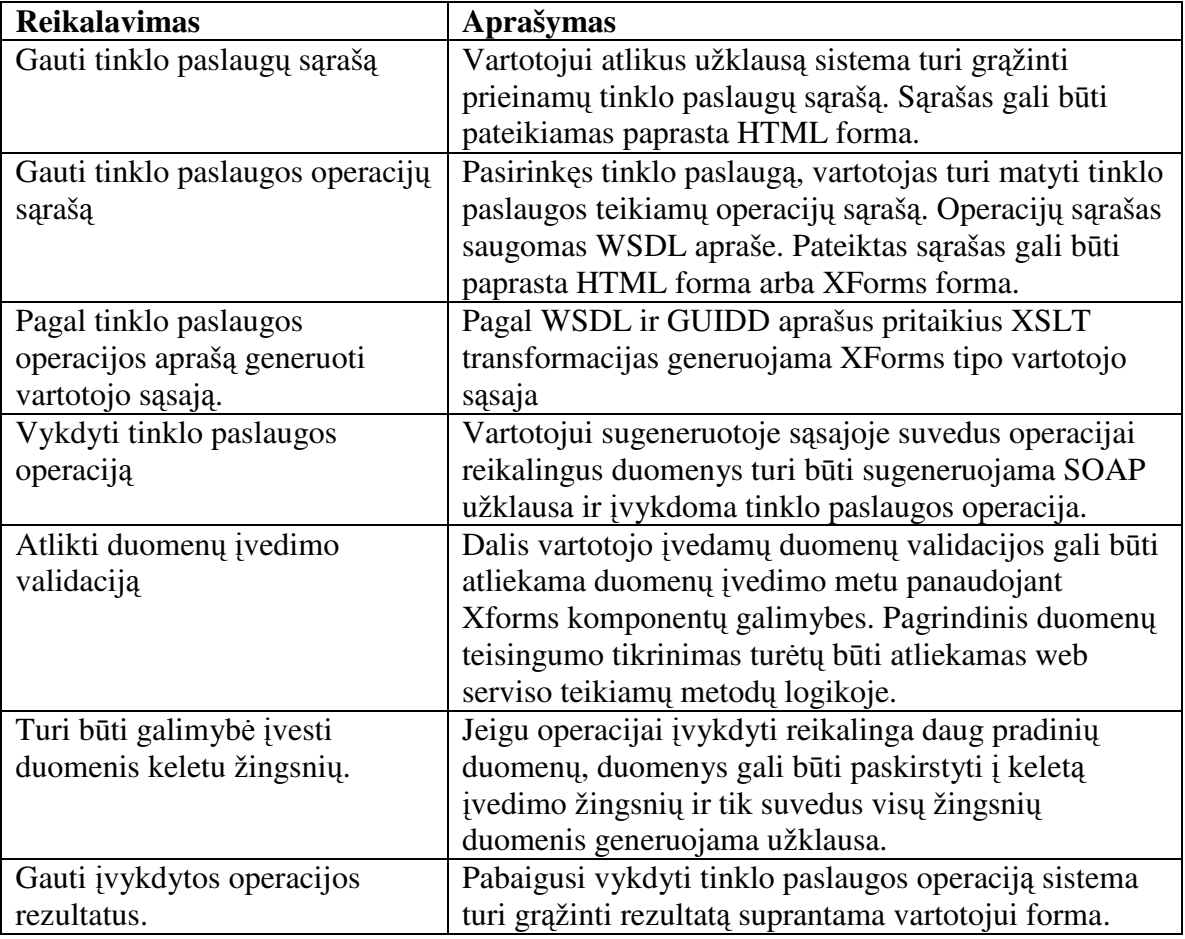

*1 lentel*-*. Funkciniai reikalavimai*

## *3.2 Nefunkciniai reikalavimai*

Nefunkciniai reikalavimai kuriamai sistemai nustato, kaip veiklos funkcijos turi būti kompiuterizuotos. Nefunkciniai reikalavimai apima reikalavimus, veikiančius funkcionalumą, patikimumą, patogumą, efektyvumą, priežiūros savybes, perkeliamumą.

Kuriamai sistemai keliami šie nefunkciniai reikalavimai:

- 1) Galimybė naudotis tinklo paslaugomis (web servisais) nenaudojant specialios programos ar specialiai tam sukurtos svetainės. Web servisų metodai turėtų būti kviečiami tiesiogiai per sugeneruotą vartotojo sąsają.
- 2) Tinklo paslaugų metodų kvietimą reikia realizuoti per interneto naršyklės sąsają.
- 3) Reikalingas kuo didesnis vartotojo sąsajos generavimo sistemos lankstumas, kad pakitę web servisų metodai ar jų parametrai nesukeltų didelių problemų.
- 4) Daugiakalbiškumas. Vartotojui ssaja gali bti generuojama jo pasirinkta kalba.
- 5) Turi būti galimas paprastų ir sudėtinių duomenų tipų apdorojimas

# **4. Automatinio grafin**-**s ssajos generavimo sistemos projektas**

Šiame skyriuje pateikiamas kuriamos sistemos projektas, detalizuojantis, kaip bus realizuoti aprašyti reikalavimai.

Projekto tikslas – suprojektuoti automatinio vartotojo sąsajos generavimo pagal tinklo paslaugos specifikaciją sistemą, taikant CASE priemones.

Projekto modelyje apibrėžta kompiuterinės sistemos architektūra ir operacijų paskirstymas klasėms. Sistemos architektūra – sistemą sudarantys komponentai, jų tarpusavio sąsajos, išdėstymas vienas kito atžvilgiu. Loginė sistemos architektūra parodo kaip organizuoti sistemą sudarantys komponentai.

#### *4.1 Sistemos architektra*

Vienas iš dažniausiai taikomų loginės architektūros variantų yra trijų lygių architektūra. Tokią architektūrą sudaro trys pagrindiniai lygiai – vartotojo interfeiso, veiklos ir duomenų.

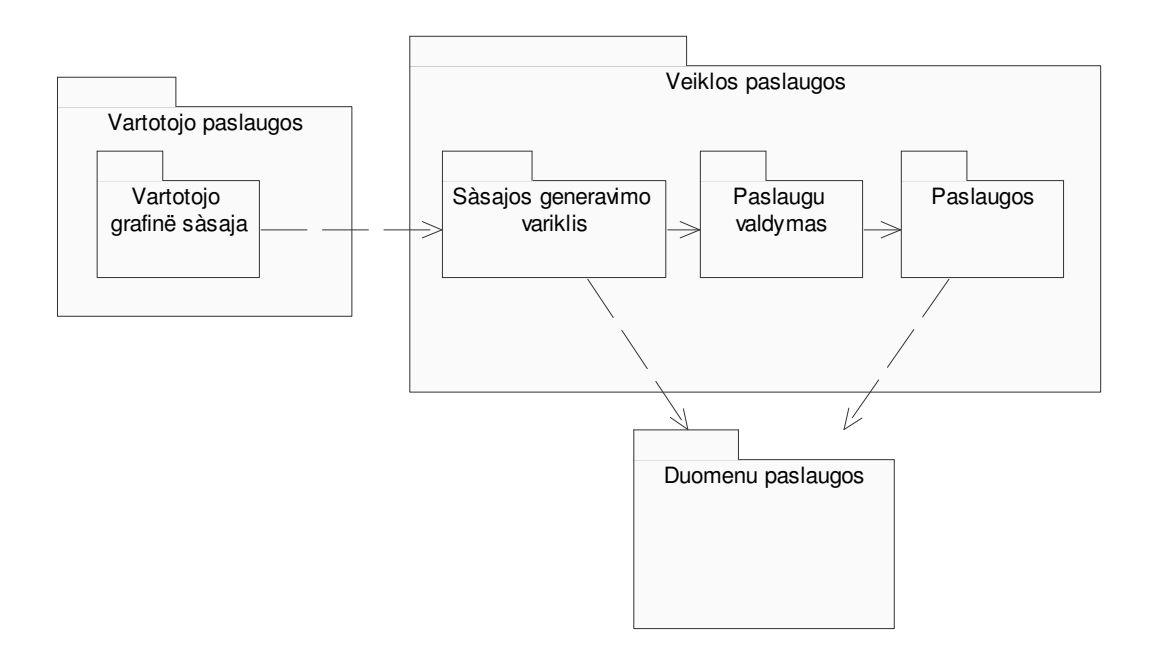

*4 pav. Trij lygi login*-*s architektros schema*

4-ame paveiksle matome sistemos architektūros schemą. Ją sudaro trys loginės sritys: vartotojo paslaugų, veiklos paslaugų ir duomenų paslaugų. Vartotojas sistemoje naudojasi sugeneruota grafine sąsaja. Už sąsajos generavimą atsakingas sąsajos generavimo variklis esantis veiklos paslaugų lygyje. Variklis sąsajos generavimui naudoja tinklo paslaugos aprašą, gaunamą iš duomenų paslaugų lygio. Variklis, vartotojui nurodžius, gali vykdyti paslaugas.

Šioje dalyje pateikiamos konkrečios kuriamos sistemos projekto panaudojimo atveju, seku, komponentų ir klasių diagramos, pagal kurias bus vykdoma sistemos realizacija.

## *4.2 Panaudojimo atvej diagrama*

Panaudojimo atvejų diagramoje (5 pav.) vaizduojami veiksmai, kuriuos vartotojas gali atlikti naudodamasis sistema. Panaudojimo atvejai atitinka kuriamos sistemos funkcinius reikalavimus.

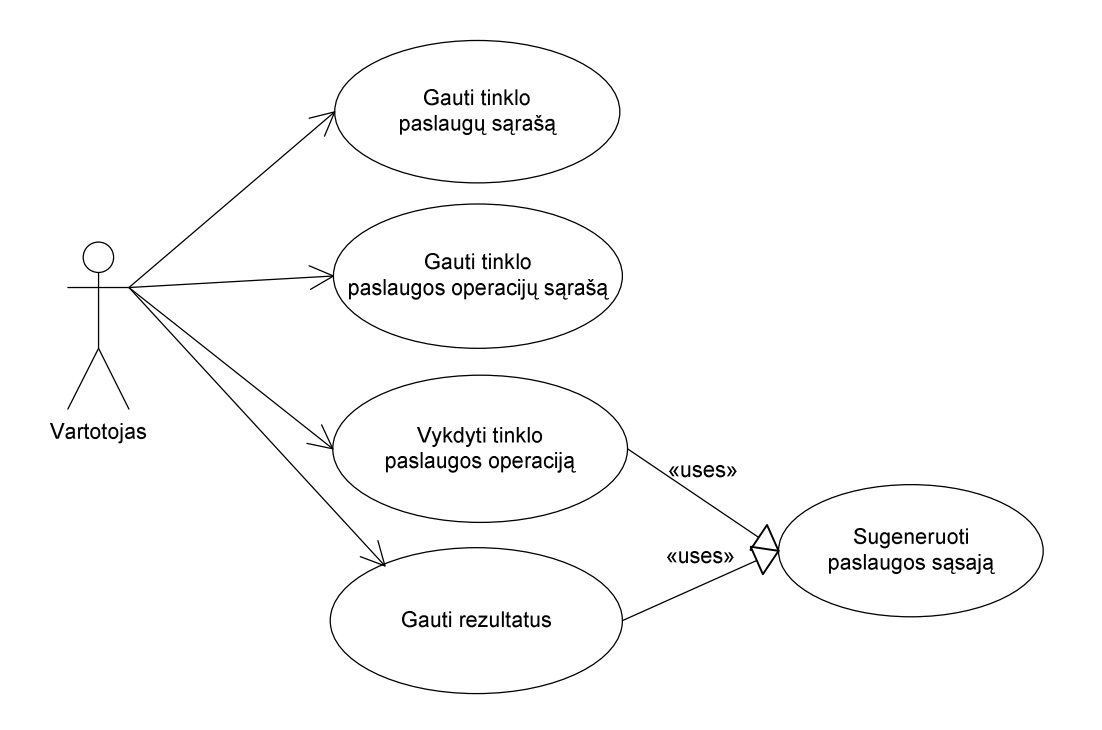

*5 pav. Sistemos panaudojimo atvejai*

Vartotojas, įvykdęs užklausą, turi gauti sistemos teikiamas tinklo paslaugas. Gavęs tinklo paslaugų sarašą ir pasirinkęs iš jo konkrečią paslaugą, turi gauti pasirinktos paslaugos operacijų sąrašą. Varotojui suteikiama galimybė įvykdyti pasirinktą operaciją, automatiškai sugeneruojant suprantamą grafinę sąsają. Po operacijos įvykdymo grafinėje sąsajoje pateikiami rezultatai.

## *4.3 Sek diagrama*

Sekų diagramoje, pavaizduotoje 6-ame paveiksle, pateikiama tipinė veiksmų seka, vartotojui norint įvykdyti tinklo paslaugos operaciją.

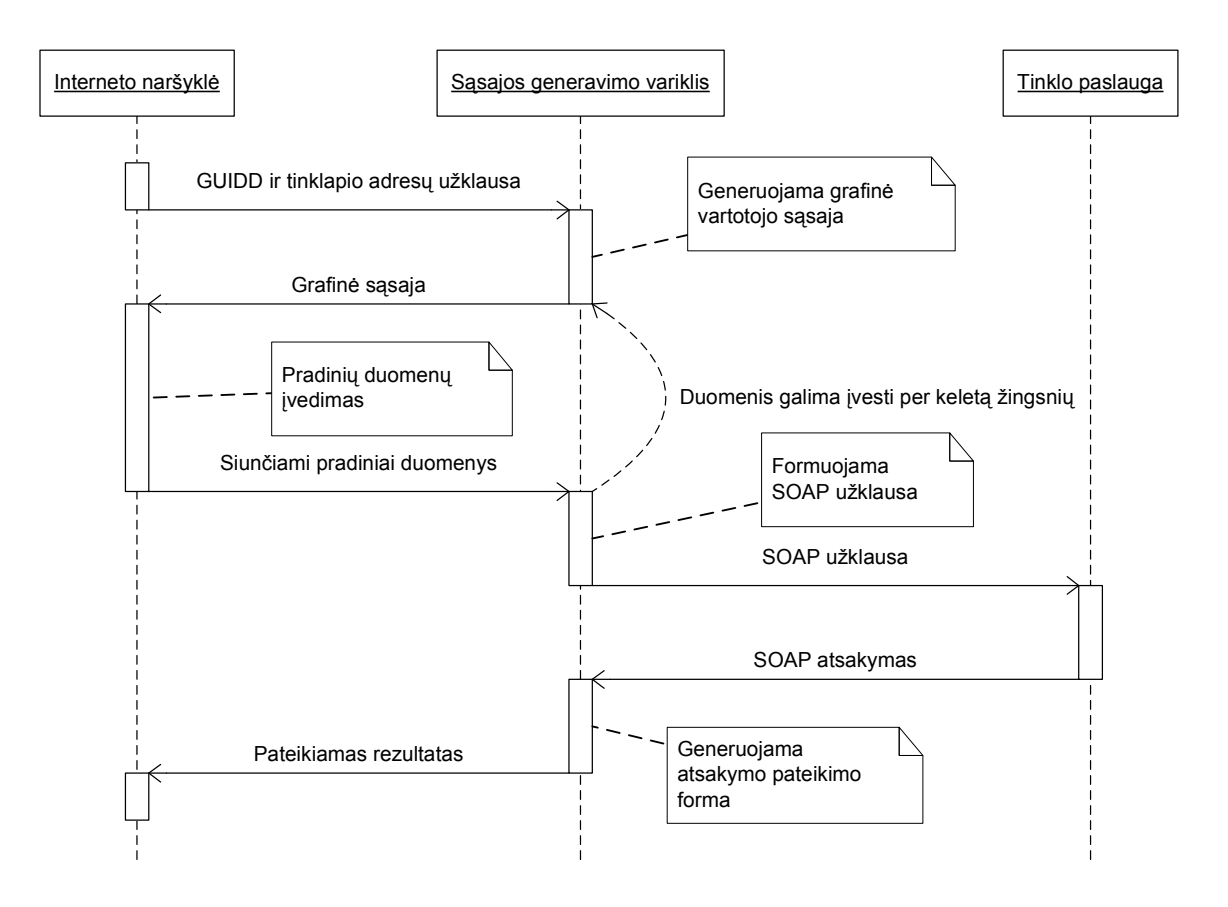

*6 pav. Ssajos generavimo sistemos sek diagrama*

Vartotojui pasirinkus tinklo paslaugos operacija, sasajos generavimo varikliui pateikiama GUIDD aprašas. Pagal operacijos aprašą WSDL schemoje ir GUIDD schemą sugeneruojama grafinės sąsajos XML schema, kuri pritaikius XSLT transformaciją pateikia Xforms pavidalu.

Sekančiame žingsnyje vartotojas turi įvesti duomenis reikalingus sėkmingam operacijos vykdymui. Priklausomai nuo GUIDD aprašo, vartotojo gali bti prašoma duomenis vesti keletu etapų (Pavyzdžiui, pirmiausiai prašoma įvesti asmens duomenis, įvedus duomenis parodomas kitas dialogas, kuriame prašoma įvesti užsakomos prekės duomenis). Tik surinkus visus reikalingus duomenis, formuojama SOAP užklausa, kurios pagalba įvykdoma pasirinkta operacija.

Pasibaigui operacijos vykdymui, pateiktas rezultatas pritaikius atitinkamas XSLT transformacijas pateikiamas vartotojui.

### *4.4 Grafin*-*s ssajos generavimo variklio veiklos diagrama*

Grafinės sąsajos generavimo variklio procedūros matomos 8-ame paveiksle. Variklio veikimo principas pagrįstas WSGUI metodu aprašytu 2.10.1 ir 4.2.4.2 paragrafuose. Varikliui paduodamas tinklo paslaugos WSDL aprašas XSD schemos pavidalu. Komponentas išanalizuoja gautą WSDL schemą ir išveda pradinę reikalingą informaciją. Tolesnis veiksmas nustato kokie GUI elementai bus reikalingi. Sekančiame žingsnyje GUI elementams priskiriami konkretūs tipai ir atvaizdavimo forma. Turint šią informaciją, vykdomas elementų išdėstymo grafinėje sąsajoje algoritmas. Pabaigoje gavus GUI sąsajos struktūrą, pritaikoma XSLT transformacija ir gržinamas sugeneruotas rezultatas.

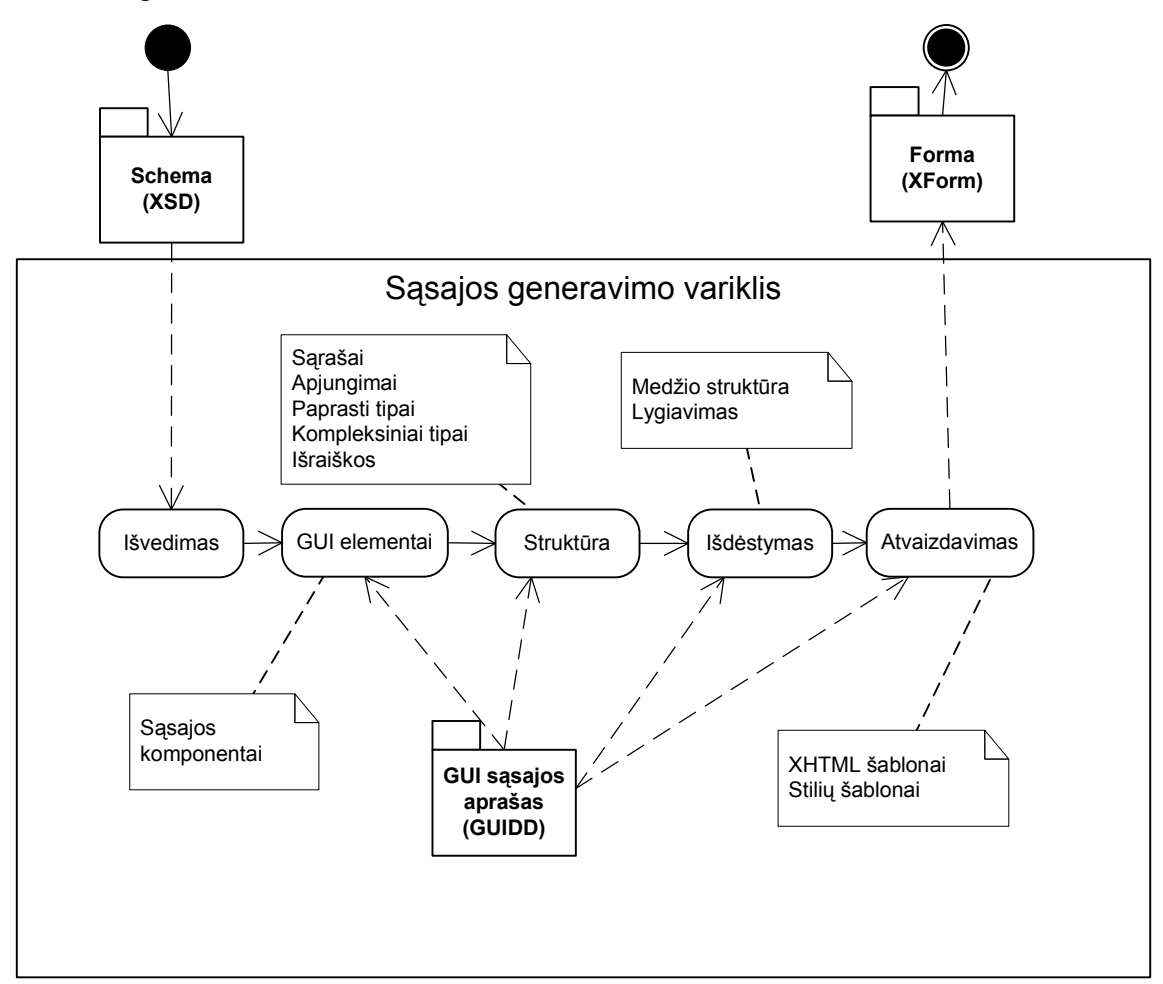

*8 pav. Kuriamo ssajos generavimo variklio procedros*

## *4.5 Komponent diagrama*

Komponentų diagramoje (9 pav.) pavaizduoti kuriamą sistemą sudarantys komponentai ir sąsajos tarp jų.

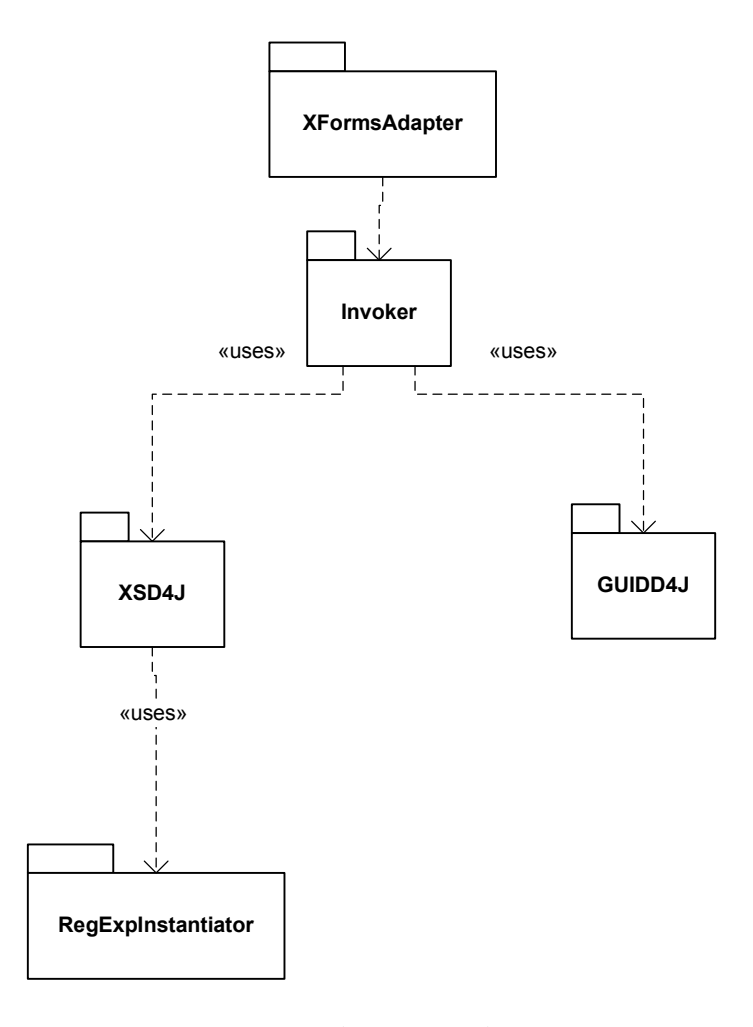

*9 pav. Sistemos komponent diagrama*

Pagrindinis sąsajos generavimo variklio komponentas pavadintas "Invoker" ir yra atsakingas už veiksmų koordinavimą. Jis naudoja XSD4J ir GUIDD4J komponentus, kurie apdoroja atitinkamai WSDL ir GUIDD failų turinį, reikalingą sąsajos generavimui. Jam padavus reikalingus duomenis kiekvienam žingsniui atlikti kviečiamas atitinkamas komponentas.

XSD4J yra WSDL schemos analizės komponentas skirtas tinklo paslaugos aprašo schemos analizei ir išvadų pateikimui.

Pagal WSDL analizės komponento duomenis vykdomas GUI elementų kūrimo, struktūros sudarymo ir elementų išdėstymo komponentas GUIDD4J.

Pabaigoje, gavęs visą reikalingą informaciją, variklis suformuoja abstrakčią grafinę sąsają. Variklis pasiekiamas per transformacijų pritaikymo komponentą XFormsAdapter, kuris suformuoja galutinį rezultatą ir pateikia jį XForms tipo sąsają. XFormsAdapter klasė naudojama per sąsają IAdapter, todėl reikalui esant gali būti pakeista bet kokia kita klase, kuri galėtų generuoti kitokio tipo grafinę sąsają (XUL, XSWT ir kt.).

# *4.6 Sistemos elgsenos modelis*

Sistemos elgsenos modelis vaizduoja vartotojo, sistemos ir tinklo paslaugos komunikavim. Vartotojas, atlikęs užklausą, gauna tinklo sąrašą. Pasirinkęs konkrečią tinklo paslaugą, pagal WSDL aprašą gauna operacijų sąrašą.

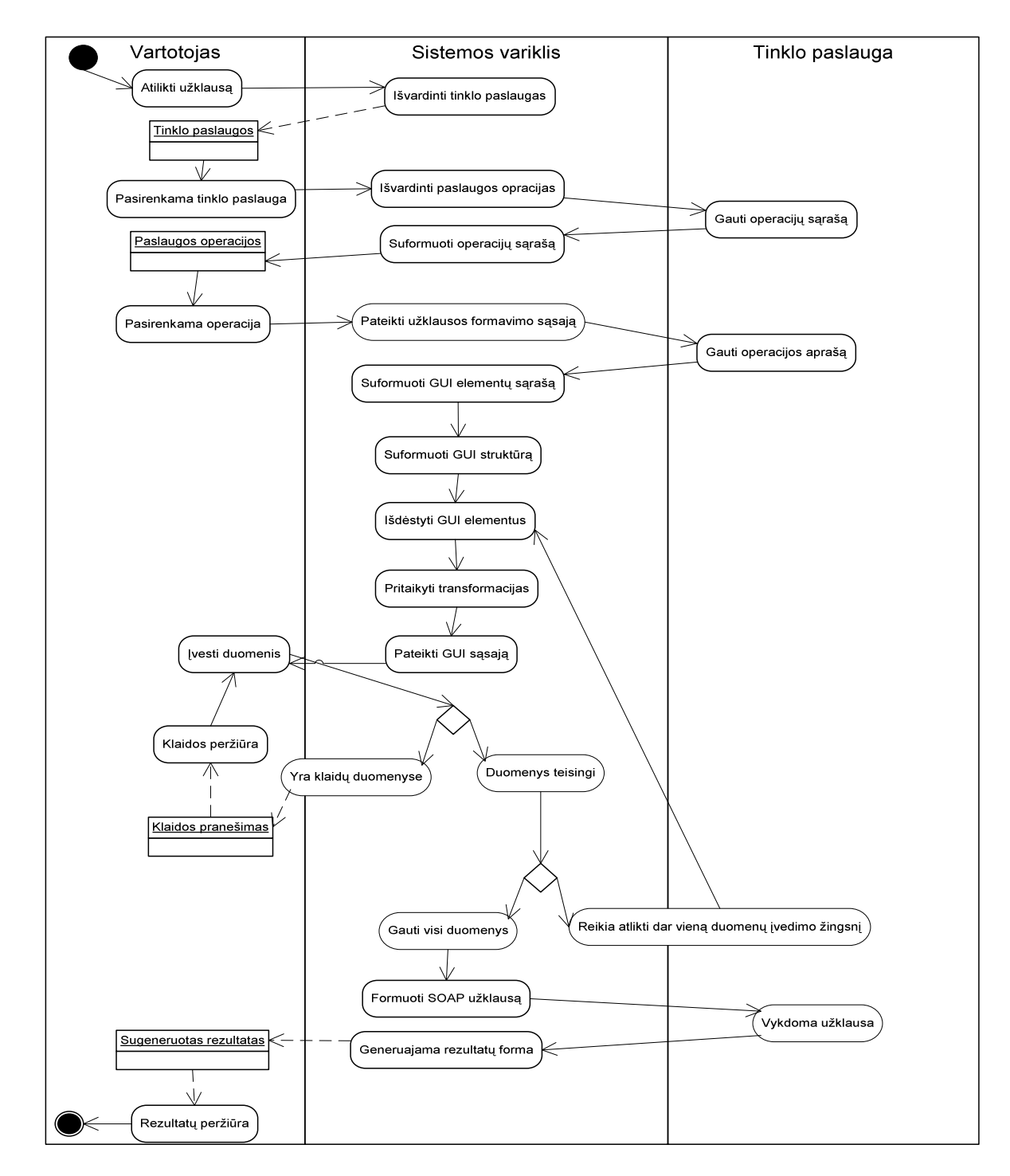

*15 pav. Kuriamos sistemos elgsenos modelis*

Pasirinkęs konkrečią operaciją vartotojas kviečia grafinės sąsajos generavimo variklį, kuris pagal tinklo paslaugos specifikaciją atlieka sąsajos generavimą

Pateiktoje grafinėje sąsajoje vienu arba keliais etapais vartotojas turi suvesti operacijai reikalingus duomenis. Jeigu duomenys klaidingi, sugeneruojamas klaidos pranešimas. Praėjus visus duomenų suvedimo etapus generuojama SOAP užklausa, kurios pagalba vykdoma tinklo paslaugos operacija.

Gautas rezultatas suformuojamas ir pateikiamas vartotojui grafine forma.

# *4.7 Klasi diagramos*

Šioje dalyje pateikiamos komponentų diagramoje pavaizduotų atskirų komponentų klasių diagramos su klasių aprašymais.

#### **GUIDD4J klasi diagrama**

GUIDD failai saugo grafinės vartotojo sąsajos abstraktų aprašą, kuris leidžia iš XML schemos kurti grafinę sąsają. Tai yra pagrindinis WSGUI metodu generuojamos sąsajos failas. GUIDD4J biblioteka leidžia apdoroti GUIDD failus, paimti iš jų visą svarbią meta informaciją ir pasiekti XML objektus atitinkančius XForms komponentus. Ši biblioteka naudojama kartu su XSD4J biblioteka. GUIDD4J komponento klasių diagrama pateikta 10-ame paveikslėlyje.

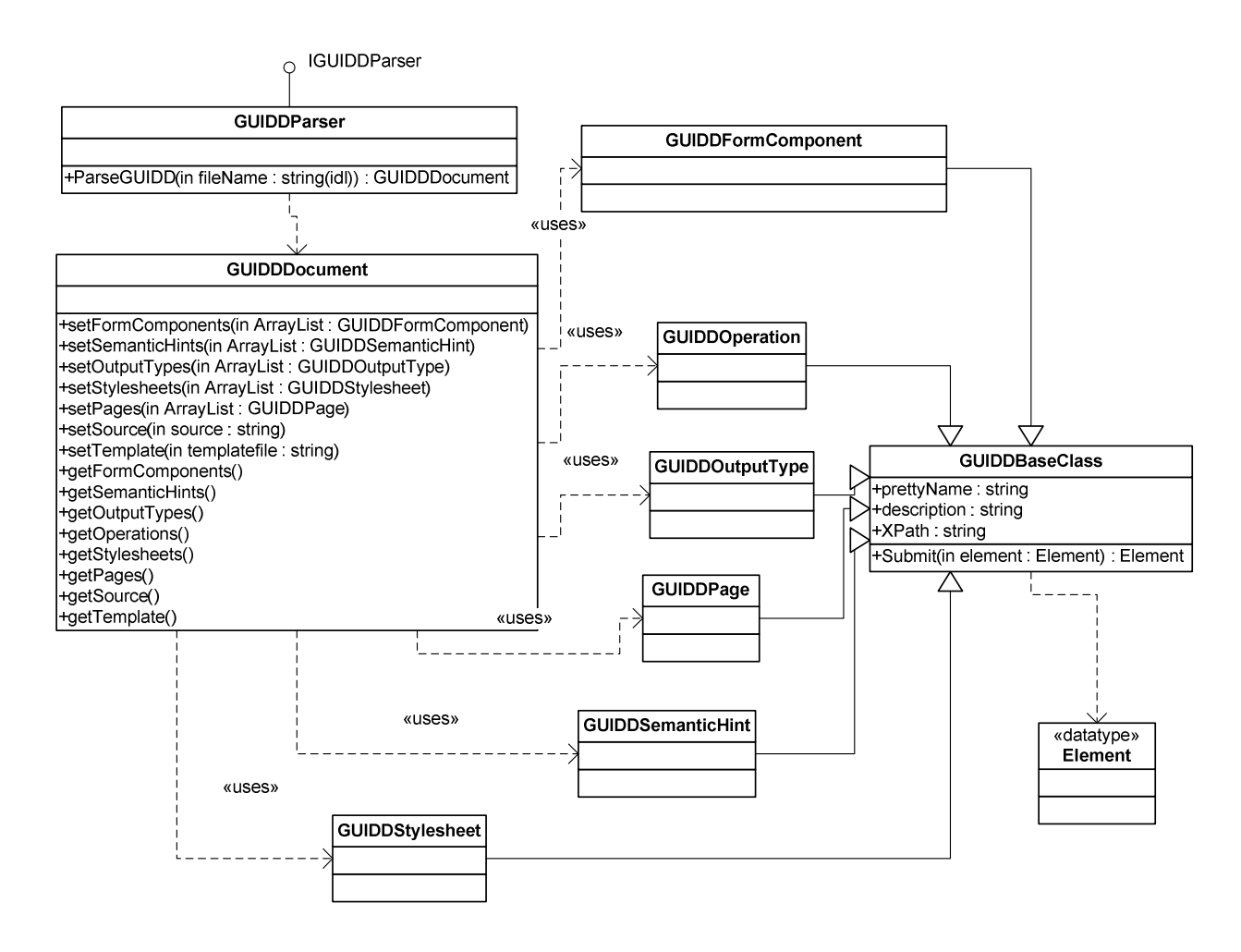

*10 pav. GUIDD4J komponento klasi diagrama*

GUIDD4J biblioteka leidžia taikomajai programai apdoroti GUIDD formato failus. GUIDD failai saugo WSDL failo paaiškinimus. Šis komponentas palengvina WSDL duomenimis paremtos grafinės vartotojo sąsajos generavimą.

GUIDDParser objektas yra naudojamas GUIDDDocument objekto, reprezentuojančio abstraktaus grafinės sąsajos aprašymo failo turinį, sukūrimui. GUIDDDocument objektas gaunamas iškviečiant parseGUIDD metodą ir savo ruožtu turi GUIDDOperation, GUIDDOutputTypes ir GUIDDFormComponent objektus, kurie naudojami WSDL grafinės sąsajos papildymui galimomis tinklo paslaugos operacijomis, bei SOAP pranešimų turinio atvaizdavimui vartotojui suprantama forma.

#### **XSD4J komponento klasi diagrama**

Biblioteka XSD4J yra naudojama XML schemų aprašų (XSD) nuskaitymui. Jos klasių diagrama pateikta 11-ame paveiksle. Schemos failo nuskaitymui yra naudojamas XSDParser objektas. Metodas parseSchemaFile nuskaito schema ir grąžina XSDSchema objektą tolimesniam naudojimui, arba grąžina klaidos pranešimą, jeigu schemoje buvo klaidų. Klaidos atveju getDebug metodo pagalba galima peržvelgti klaidos pranešim.

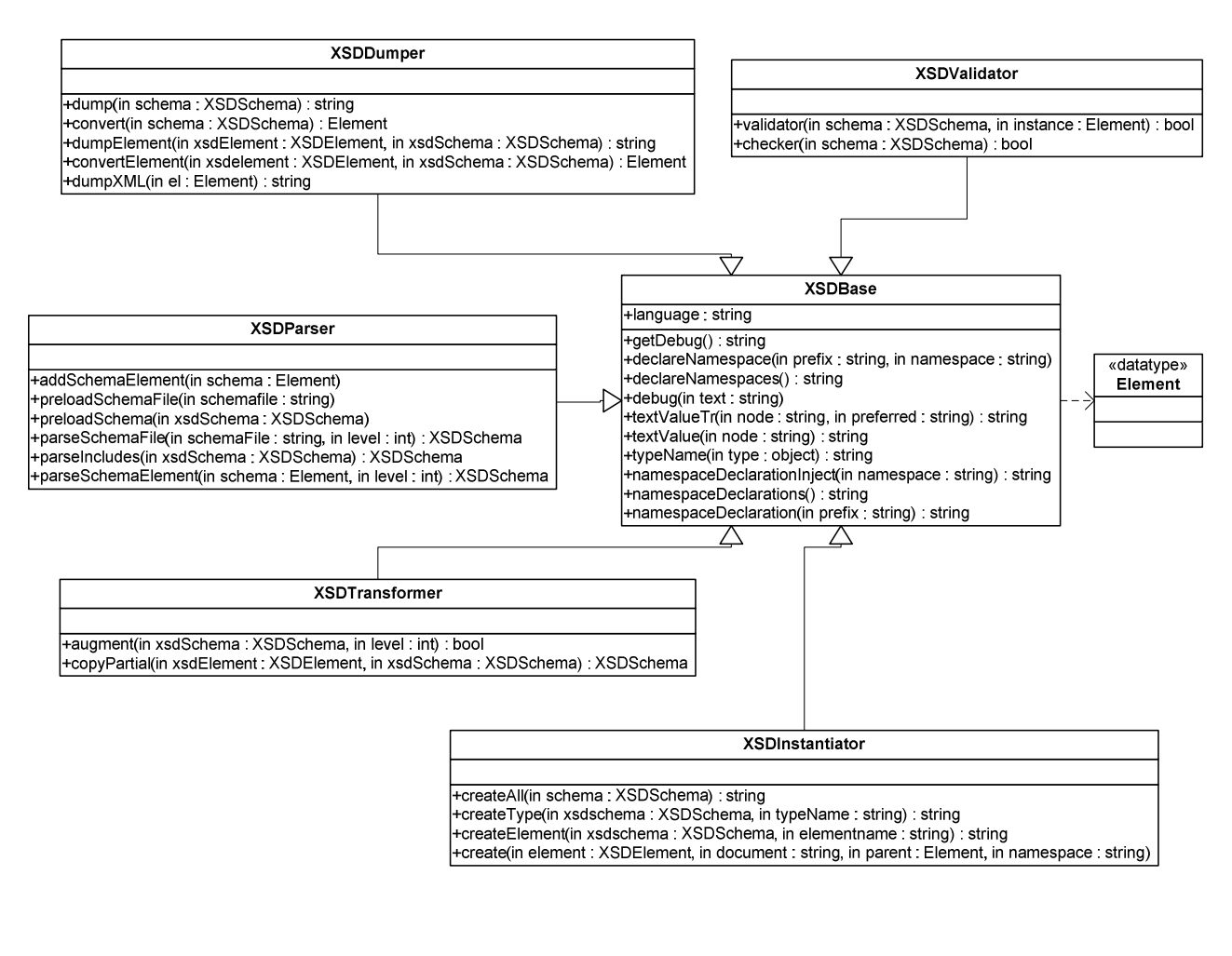

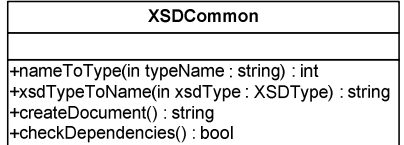

*11 pav. XSD4J komponento klasi diagrama*

XSDSchema objektas saugo XSDElement, XSDAttribute ir XSDType objektų sąrašus. XSDSchema klasė ir jos ryšiai su kitais duomenų objektais yra pavaizduoda 12-ame paveiksle.

XSDSchema atvaizduoja medžio tipo objektų hierarchinę struktūrą. Jis gali būti naudojamas kaip bet kuris kitas XSDSequence objektas, gaunamas kviečiant getElements metoda. Metodo getType pagalba gaunamas XSDType objektas. Jeigu jis reprezentuoja sudėtinį tipą, tada jam prikabinama nauja XSDS equence objektų seka. Jeigu tai yra paprastas tipas, tokiu atveju galima gauti jo reikšmių apribojimus.

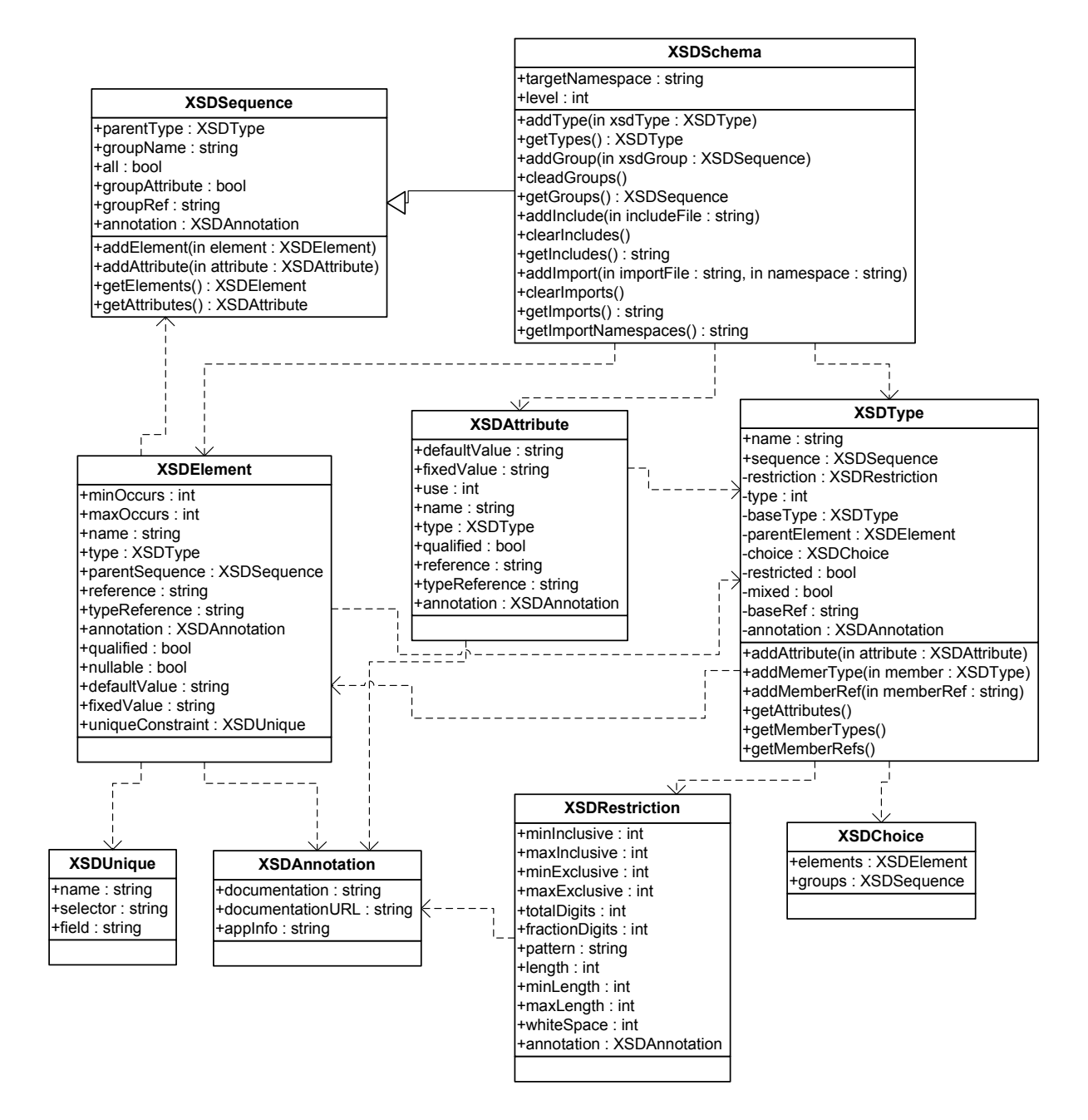

*12 pav. XSDSchema klas*- *ir jos ryšiai*

#### **RegExpInstantiator komponento klasi diagrama**

RegExpInstantiator yra nedidelė klasių biblioteka organizuojanti darbą su RegEx klase. RegEx (Regular Expressions) klasė palengvina dokumentų nuskaitymą. RegExpInstantiator saugo apribojimus, išraiškas ir metodus, kad būtų galima parastai konvertuoti išraiškas į XML schemas.

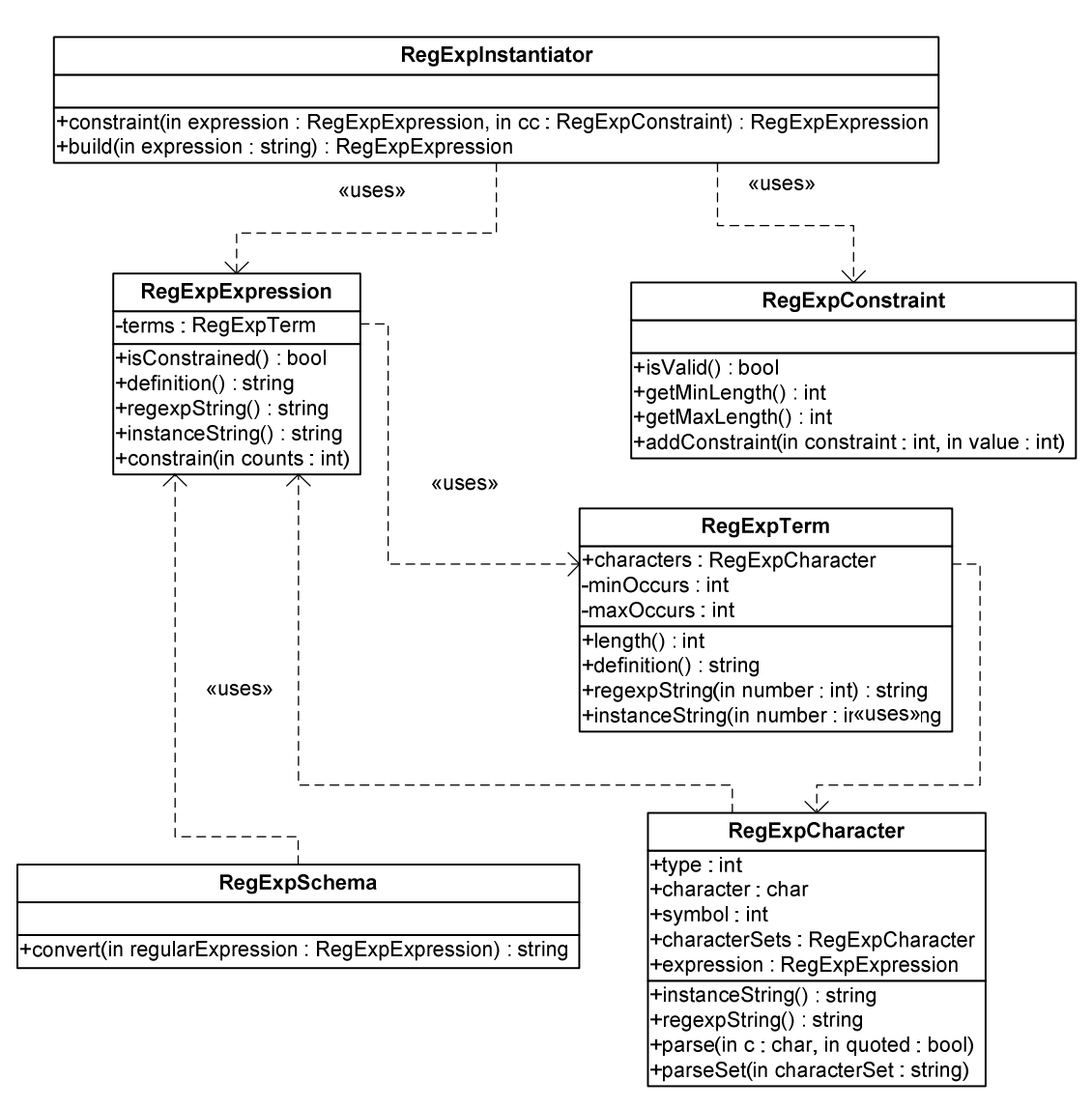

*13 pav. RegExpInstantiator komponento klasi diagrama*

RegExpParser objektas gržina RegExpExpression objekt, kuris susideda iš RegExpTerm objektų masyvo. Jame kiekviena klasė saugo kiekybinę informaciją ir turi sąrašą RegExpCharacter klasių. RegExpCharacter klasės gali būti simboliai, arba simbolių rinkiniai.

XSD4J klasė naudoja RegExpInstantiator klasę pradiniams duomenims sukurti.

#### **XFormsServlet klasi diagrama**

XFormsServlet yra pagalbinis komponentas darbui su XForms interneto svetainėmis ir tinklo paslaugomis.

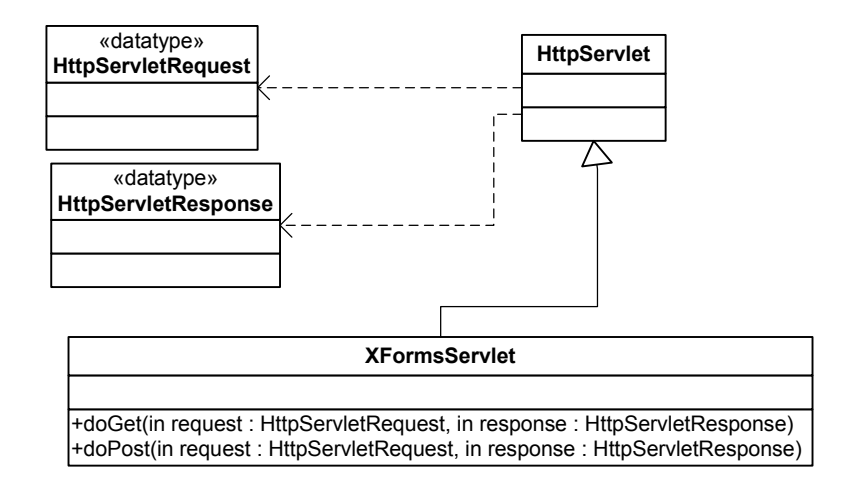

*14 pav. XForms Java Servlet klasi diagrama*

#### **XFormsAdapter ir Invoker klasi diagramos**

XFormsAdapter klasė pasiekiama per Iadapter interfeisą. Ši klasė XForms grafinės sąsajos duomenis gali perduoti Invoker klasei ir iš šios klasės gautą abstraktų grafinės sąsajos modelį transformuoti į XForms formą. XFormsAdapter klasė gali būti pakeista kita klase, kuri naudotų skirtingą negu XForms technologiją grafinės sąsajos atvaizdavimui.

Invoker klasė iš XFormsAdapter gautus duomenis apdoroja, suformuoja SOAP pranešimą ir gali iškviesti tinklo paslaugą. Sąsajos, pradinių duomenų ir rezultatų apdorojimui naudojami XSD4J ir GUIDD4J komponentai. Invoker ir XformsAdapter komponentų klasių diagrama pavaizduota 15-ame paveiksle.

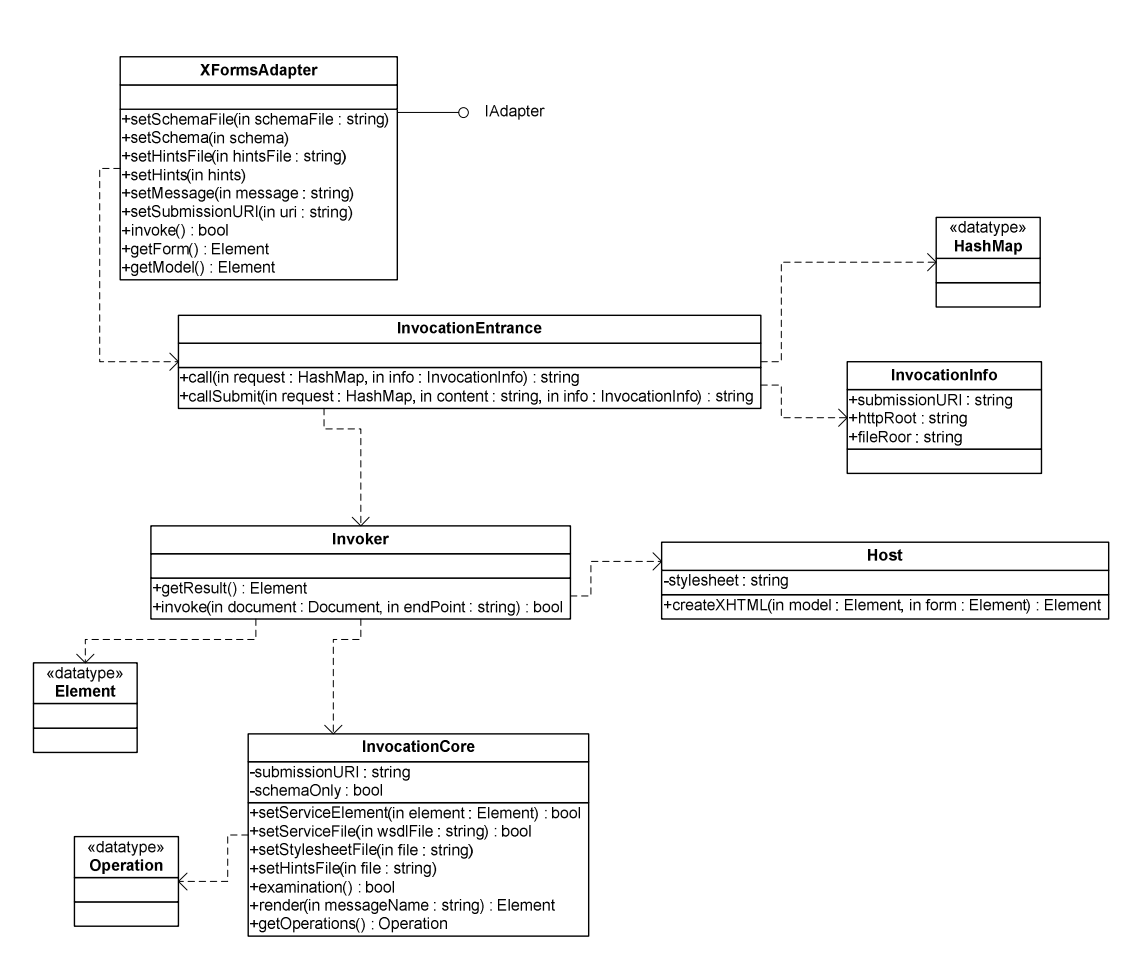

*15 pav. XFormsAdapter ir Invoker klasi diagrama*

## *4.8 Ssajos duomen struktros*

Šiame skyriuje pateikiami automatinio grafinės sąsajos generavimo variklio apdorojami duomenų modeliai.

## **4.8.1 Tinklo paslaugos specifikacija (WSDL – Web Service Description Language)**

Pagrindinis dokumentas pagal kurį sąsajos generavimo variklis žino kokias paslaugas galima iškviesti ir kokius parametrus reikia paduoti. Taip pat žino koks rezultatas bus grąžintas

Žemiau (16 pav.) pateikiama WSDL schemos komponentų diagrama.

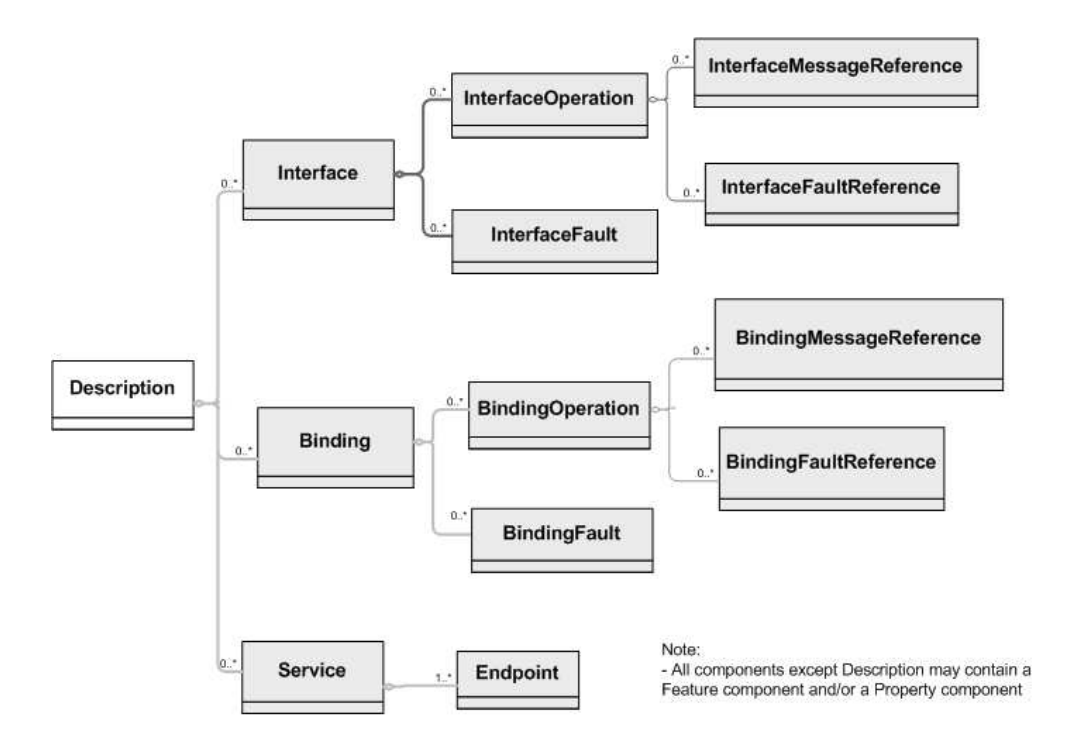

16 pav. WSDL schemos komponentų diagrama

Schemoje matome kokią informaciją gali gauti sąsajos generavimo variklis apie aprašomą tinklo paslaug

WSDL klasių diagrama (17 pav.) detaliau aprašo WSDL schemos struktūrą ir jos saugojamą informaciją.

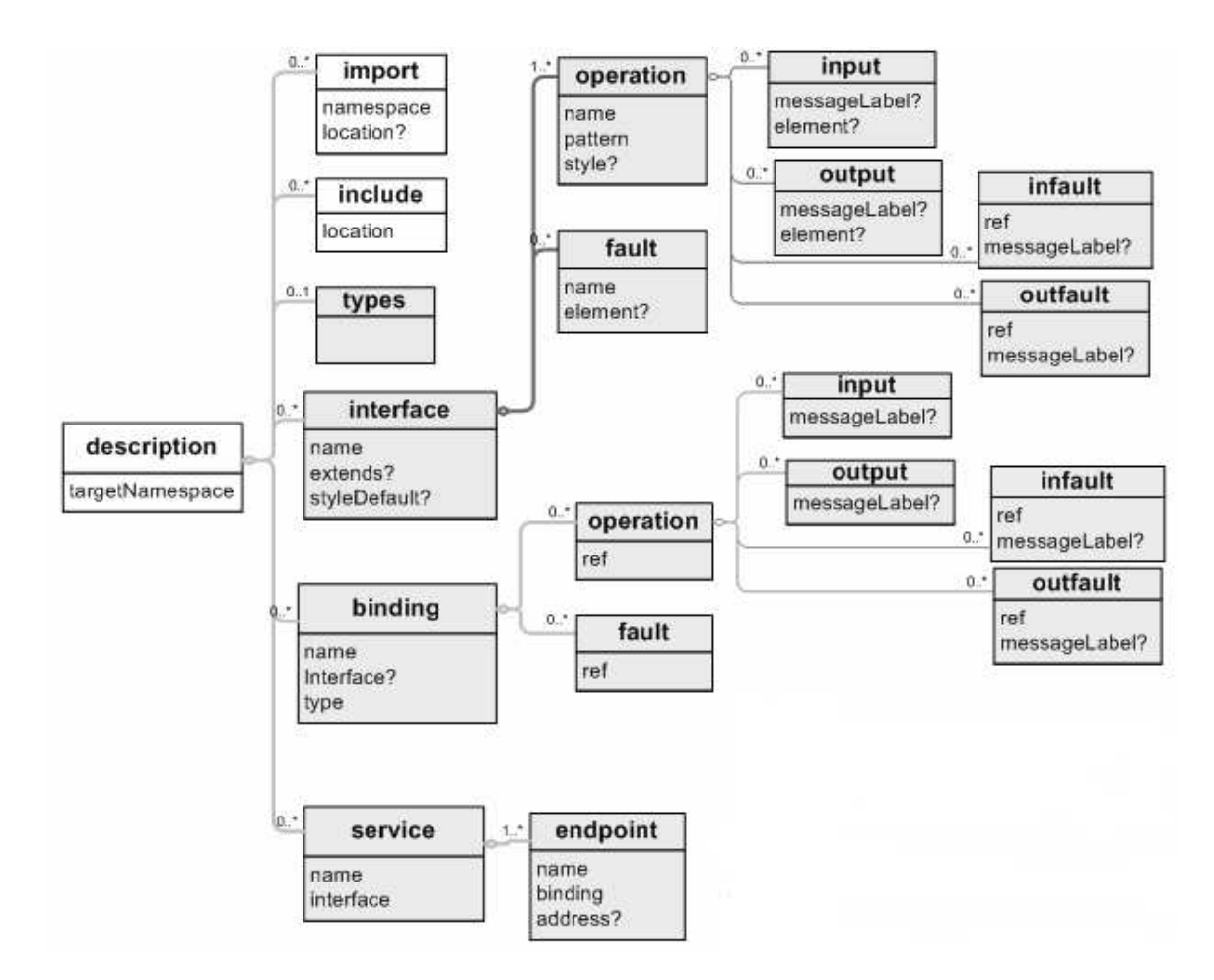

*17 pav. WSDL schemos klasi diagrama*

WSDL schemos vizualizacijoje (18 pav.) aiškiai matyti, kokias operacijas galima atlikti aprašomai tinklo paslaugai, kokius pranešimus galima paduoti. Kaip pavyzdys pasirinktas populiarios Google paieškos tinklo paslaugos aprašas.

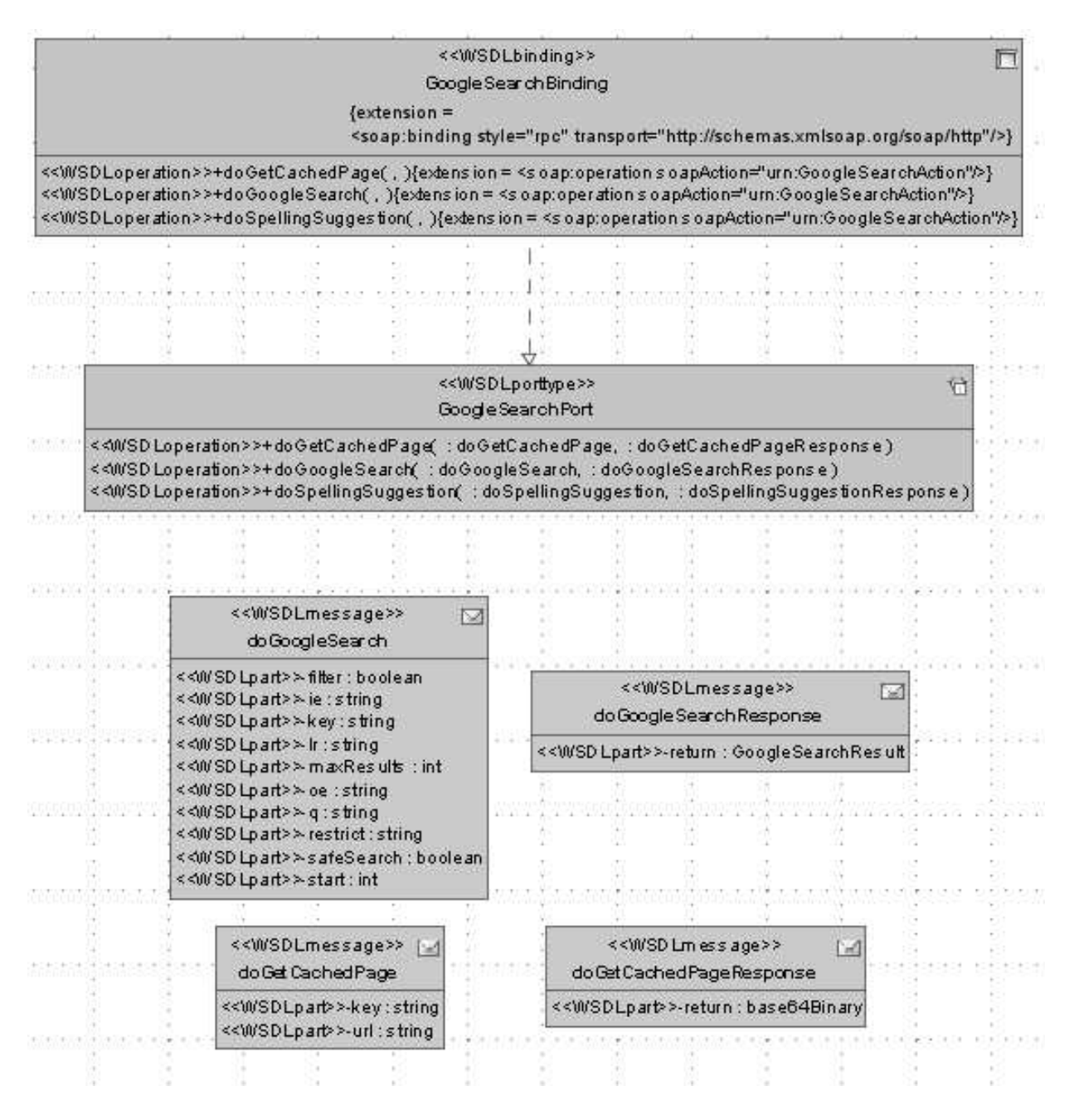

*18 pav. Pavyzdin*-*s WSDL schemos klasi vizualizacija*

Iš klasių diagramos matyti, kad galimos operacijos yra doGetCachedPage, doGoogleSearch ir doSpellingSuggestion. Kiekvienai operacijai reikia paduoti atitinkama duomenų klasę (pvz.: doGoogleSearch operacijai doGoogleSearch WSDL klasė). Atlikus operaciją tinklo paslauga gražina atsakymo klasę (pvz.: doGoogleSearchResponse). Bendravimas su tinklo paslauga vyksta SOAP pranešimais.

## **4.8.2 XSL schemos transformacijos (XSLT)**

XSL schemos transformacijos aprašas (XSLT) yra oficialus W6C standartas apibdinantis XML paremtą kalbą, XML dokumentų transformavimui į kitokius XML dokumentus, pavyzdžiui, HTML, XML ar PDF.

Žemiau pateiktas xsl transformacijos pavyzdys:

```
<?xml version="1.0" encoding="ISO-8859-1"?>
<xsl:stylesheet version="1.0"
xmlns:xsl="http://www.w3.org/1999/XSL/Transform">
<xsl:template match="/">
  <html>
  <body>
   <h2>Mano kolekcija</h2>
    <table border="1">
    <tr bgcolor="#9acd32">
      <th align="left">Pavadinimas</th>
      <th align="left">Atlikejas</th>
    \langle/tr>
    <xsl:for-each select="catalog/cd">
    <tr>
      <td><xsl:value-of select="title"/></td>
      <td><xsl:value-of select="artist"/></td>
    \langle/tr>
    </xsl:for-each>
    </table>
  </body>
  </html>
</xsl:template>
</xsl:stylesheet>
```
Xml dokumento pavyzdys:

```
<?xml version="1.0" encoding="ISO-8859-1"?>
<?xml-stylesheet type="text/xsl" href="cdcatalog.xsl"?>
<catalog>
 <<d><title>Stadium Arcadium</title>
    <artist>Red Hot Chilli Peppers</artist>
   <country>JAV</country>
    <company>Sony</company>
    <price>10.90</price>
    <year>2007</year>
  \langle / cd.
.
.
</catalog>
```
Pritaikę pavyzdyje pateiktą xsl transformaciją xml dokumentui gautume HTML formą pavaizduota 14-ame paveiksle.

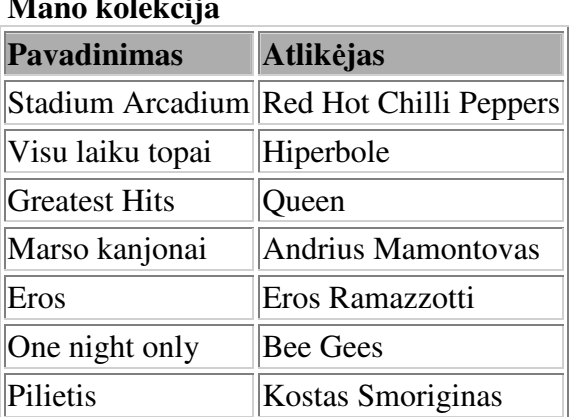

## **Mano kolekcija**

*19 pav. Formos pavyzdys pritaikius XSL transformacija XML dokumentui*

#### **4.8.3 Grafin**-**s vartotojo ssajos element išd**-**stymo aprašymas (GUIDD)**

XML kalba pagrįstas aprašas naudojamas suformuoti iš WSDL schemos grafinės sąsajos struktūrą. GUIDD – grafinės sąsajos išdėstymo aprašymas (GUI Deployment descriptor).

20-ame paveiksle pateikta pavyzdinio GUIDD aprašo klasių vizualizacija. Joje matoma kokią informaciją saugo struktūra.

Grafinės sąsajos generavimo variklis WSDL specifikacijai pritaikęs GUIDD duomenis sugeneruoja XML struktūrą aprašančią grafinę sąsają. Pritaikius XSLT transformaciją gaunama grafinė vartotojo sąsaja XForms pavidalu.

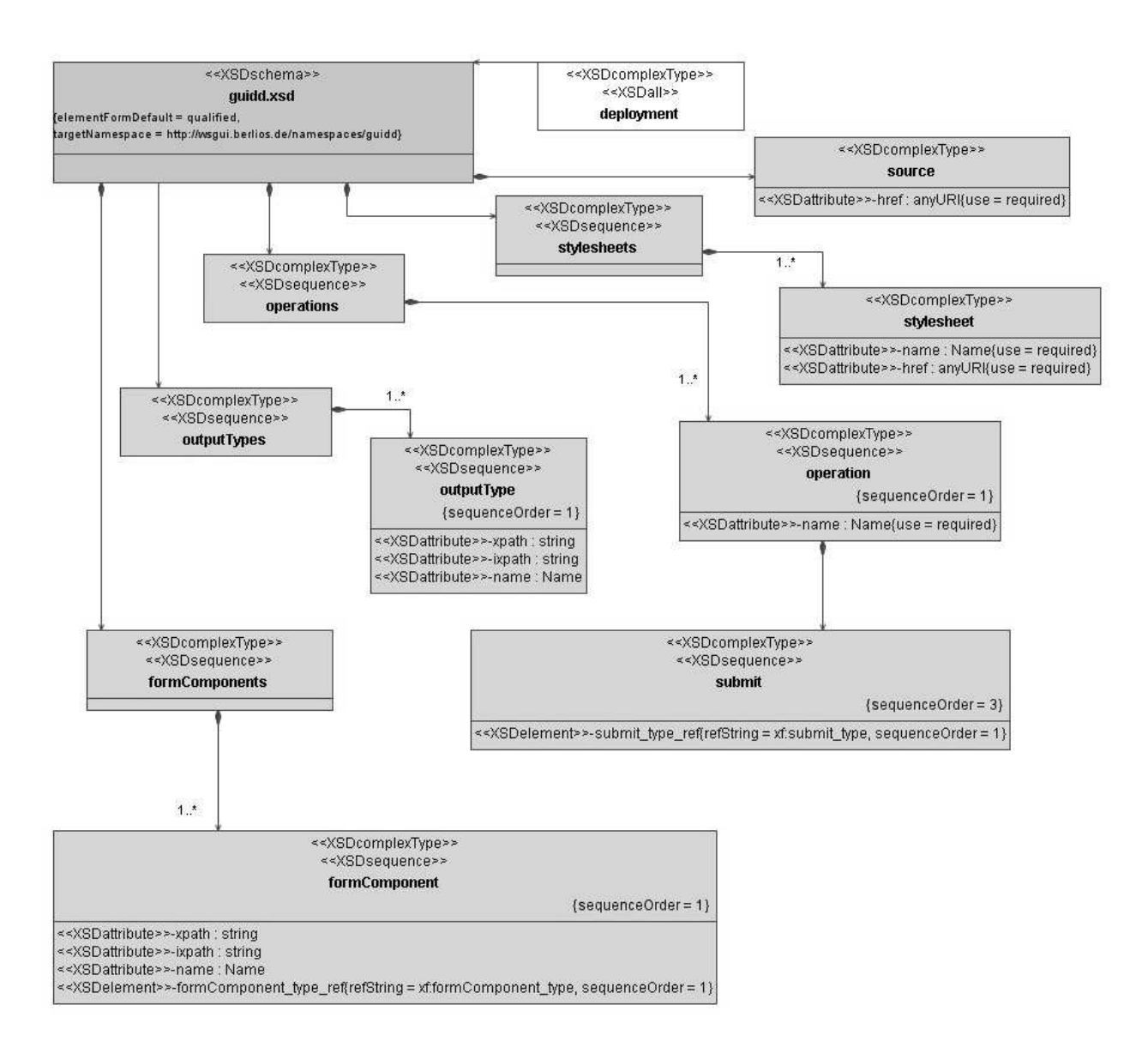

*20 pav. GUIDD aprašo schemos vizualizacija*

Žemiau pateiktas 20-ame paveiksle pavaizduoto GUIDD aprašo turinys:

```
<?xml version="1.0" encoding="UTF-8"?>
<schema xmlns="http://www.w3.org/2001/XMLSchema"
       xmlns:xsd="http://www.w3.org/2001/XMLSchema"
       xmlns:guidd="http://wsgui.berlios.de/namespaces/guidd"
       xmlns:xf="http://www.w3.org/2002/xforms"
       targetNamespace="http://wsgui.berlios.de/namespaces/guidd"
        elementFormDefault="qualified">
<element name="deployment">
  <annotation>
   <documentation>
```

```
The top element of GUI Deployment Descriptor (*.guidd).
    </documentation>
 </annotation>
 <complexType>
    \langle \text{all} \rangle<element ref="guidd:source" />
      <element ref="guidd:stylesheets" />
      <element ref="guidd:operations" />
      <element ref="guidd:formComponents" />
      <element ref="guidd:outputTypes" />
    \langleall\rangle</complexType>
</element>
<element name="source">
 <complexType>
    <attribute name="href" type="xsd:anyURI" use="required" />
 </complexType>
</element>
<element name="stylesheets">
 <complexType>
   <sequence>
      <element name="stylesheet" minOccurs="1" maxOccurs="unbounded">
        <complexType>
          <attribute name="name" type="xsd:Name" use="required" />
          <attribute name="href" type="xsd:anyURI" use="required" />
        </complexType>
      </element>
    </sequence>
 </complexType>
</element>
<element name="operations">
 <complexType>
   <sequence>
      <element name="operation" minOccurs="1" maxOccurs="unbounded">
        <complexType>
          <sequence>
            <element name="prettyName" type="xsd:string" />
            <element name="description" type="xsd:string" />
            <element name="submit">
              <complexType>
                <sequence>
                  <element ref="xf:submit_type" />
               </sequence>
              </complexType>
            </element>
          </sequence>
          <attribute name="name" type="xsd:Name" use="required" />
          <! -<attributeGroup ref="guidd:portTypeOperation" />
          \rightarrow</complexType>
      </element>
    </sequence>
```

```
</complexType>
</element>
\lt! --
<attributeGroup name="portTypeOperation">
 <attribute name="wsdlService" type="xsd:QName" use="required" />
<attribute name="wsdlPort" type="xsd:NCName" use="required" />
 <attribute name="wsdlOperation" type="xsd:NCName" use="required" />
</attributeGroup>
--&><element name="formComponents">
 <complexType>
   <sequence>
      <element name="formComponent" minOccurs="1" maxOccurs="unbounded">
        <complexType>
         <sequence>
            <element ref="xf:formComponent_type" />
         </sequence>
          <attribute name="xpath" type="xsd:string" />
          <attribute name="ixpath" type="xsd:string" />
          <attribute name="name" type="xsd:Name" />
       </complexType>
      </element>
    </sequence>
  </complexType>
</element>
<element name="outputTypes">
  <complexType>
    <sequence>
      <element name="outputType" minOccurs="1" maxOccurs="unbounded">
        <complexType>
         <sequence>
            <element name="mimetype" type="xsd:string" />
         </sequence>
          <attribute name="xpath" type="xsd:string" />
          <attribute name="ixpath" type="xsd:string" />
          <attribute name="name" type="xsd:Name" />
       </complexType>
      </element>
    </sequence>
  </complexType>
</element>
</schema>
```
## *4.9 Naudot metod, algoritm, technologij aprašas*

Pagrindinis sukurtos sistemos naujumas yra WSGUI motodo pritaikymas XForms grafinės sasajos generavimui naudojant tinklo paslaugos WSDL aprašą. Šiame skyriuje aprašoma XForms pagrindinės savybės ir teikiami privalumai, bei pagrindinių WSGUI procedūrų diagrama.

XForms - formatas XML duomenų bei vartotojo sąsajos apdorojimo modeliui ir duomenų aprašymui. XForms buvo sukurta kaip kitos kartos HTML / XHTML formos, tačiau gali būti naudojamos ir kaip atskiras formatas aprašyti kitų kalbų nei XHTML vartotojo sasają ir rinkinį veiksmų duomenų apdorojimui.

XForms aprašymai negali funkcionuoti vieni. reikalingi dokumentai, kurie sugrupuoja, sutvarko formos elementus. Elementus ši aprašymo kalba pateikia abstrakčia forma. Priklausomai nuo pagrindinio dokumento, tokio kaip XHTML ar SVG, elementai gali būti atvaizduoti GUI ar ZUI vartotojo sąsajoje.

XForms yra pagrįsta XML kalba. Tiek formų aprašymas tiek įvestų duomenų perdavimas atliekamas XML formatu. Komunikavimas vyksta per HTTP POST OFFICE metodus, o nuo 1.1 versijos yra galimybė naudoti SOAP užklausas, kurių pagalba galima iškviesti web servisus. Egzistuoja keletas specialių XForms formų realizacijų, taip vadinamų procesorių. Viena iš tokių Mozilla grupės interneto naršyklės, kurios suteikia galimybę atvaizduoti formas įvairiose platformose.

XForms atskiria duomenų prezentacijos elementus nuo turinio, suteikia pakartotinio panaudojimo (reuse) galimybę, yra nepriklausoma nuo platformos ir sumažina skriptų poreikį

Pagrindinis XForms naudojimo privalumas yra tas, kad galima kurti vizualiai tikslias formas. Ši savybė labai svarbi.

XForms privalumai: "Stiprūs" duomenų tipai (strong typing), pasikartojančios struktūros, XML duomenų modeliai, validacija kliento pusėje ir kt.

Automatinės sąsajos generavimui taip pat svarbios savybės tokios kaip dialogai, informaciniai pranešimai ir kitos vizualios priemonės palengvinančios, supaprastinančios ir paaiškinančios grafinę sąsają vartotojui.

Žemiau pateikiamas XForms failo pavyzdys:

```
<xforms>
<model>
<instance>
  <person>
    <fname/>
    <lname/>
  </person>
</instance>
<submission id="form1"
action="submit.asp"
method="get"/>
</model>
<input ref="fname"><label>First Name</label></input>
<input ref="lname"><label>Last Name</label></input>
<submit submission="form1"><label>Submit</label></submit>
</xforms>
```
Pagal pateiktą failo pavyzdį sugeneruojama grafinė sąsaja pateikta 21-ame paveikslėlyje

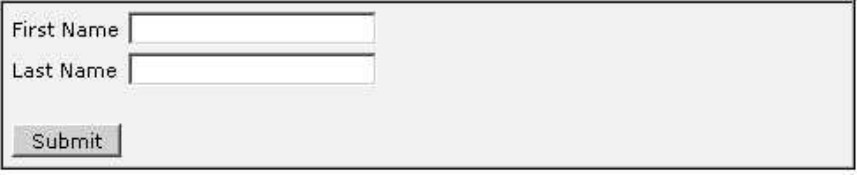

*21 pav. XForms grafin*-*s ssajos pavyzdys*

Modalinio dialogo failo fragmentas ir dialogo pavyzdys (22 pav.):

```
<xf:model>
<xf:message level="modal" ev:event="xforms-ready">Nurodykite tinklo paslaugos
ir abstraktu grafines sasajos aprasus</xf:message>
```
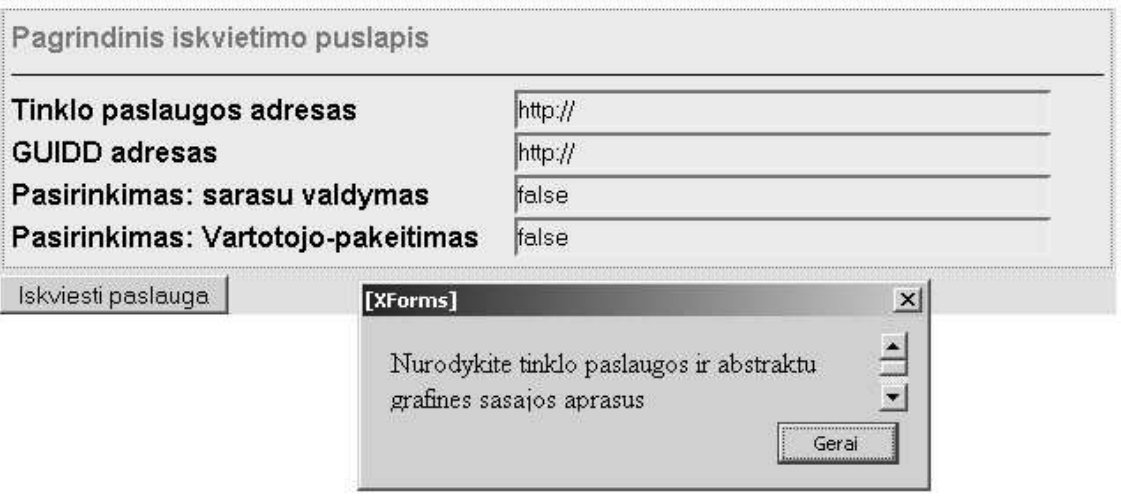

Informacinio pranešimo aprašymas ir pavyzdys (23 pav.):

```
<secret ref="/login/password">
  <label>Password</label>
  <help>Have you forgotten your password? Simply call 1-900-555-1212 and have
        a major credit card handy.</help>
</secret>
```
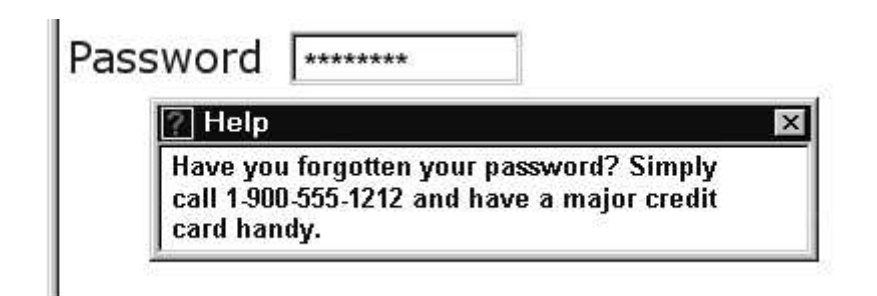

*23 pav. XForms informacinio pranešimo pavyzdys*

## *4.10WSGUI veilos diagrama*

WSGUI metodas aprašytas analizės dalyje 2.10.1 skyriuje. Žemiau (24 pav.) pateikiamos pagrindinės WSGUI variklio procedūros veiklos diagramos pagalba.

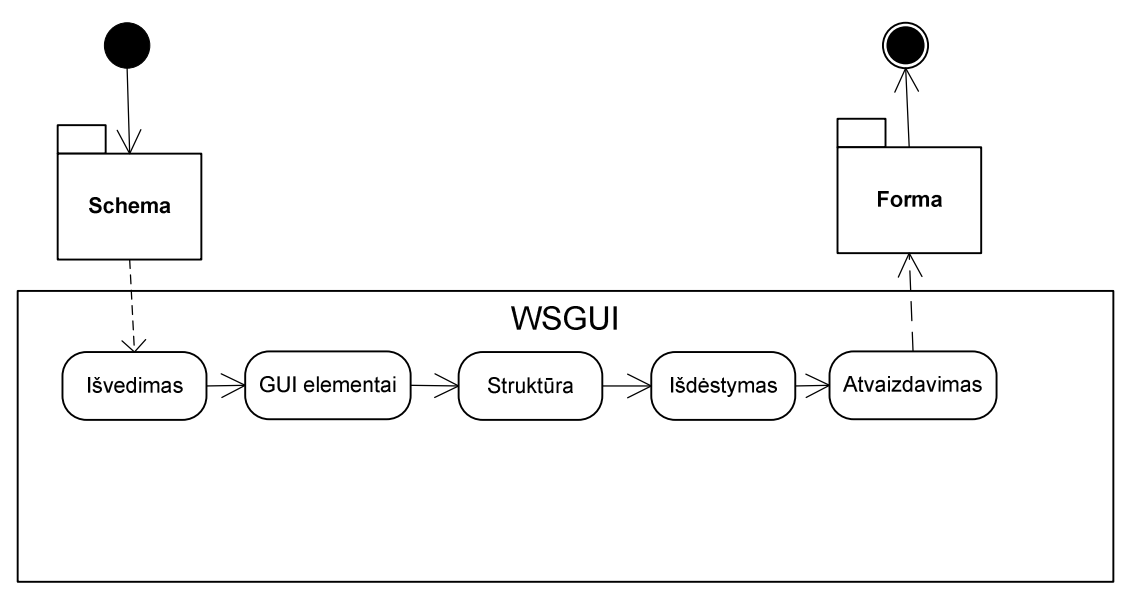

*24 pav. Pagrindin*-*s WSGUI variklio procedros*

WSGUI varikliui pateikiama schema, kurios sąsają reikia sugeneruoti. Schema analizuojama, nustatomi reikalingi GUI elementai, sudaroma struktūra, išdėstomi elementai ir iš sugeneruoto aprašo sukuriama prezentacinė forma.

# **5. Automatinio grafin**-**s vartotojo ssajos generavimo prototipo eksperimentin**- **realizacija ir vertinimas**

Šioje dalyje aprašoma sukurto automatinio grafinės vartotojo sąsajos generavimo prototipo realizacija, pateikiami demonstraciniai pavyzdžiai. Panaudojant sukurta prototipa, automatiškai sugeneruojama interneto svetainė, kurioje galima kviesti tinklo paslaugas.

## *5.1 Automatiškai sugeneruotos svetain*-*s pavyzdys*

Žemiau pateikiamas GUIDD, abstraktaus grafinės sąsajos aprašymo, failo turinys. Pagal šį faila naudojant automatinį sąsajos generavimo variklis buvo sugeneruota tinklo paslaugos iškvietimo svetainė.

```
<guidd xmlns:ev='http://www.w3.org/2001/xml-events'
xmlns:xsi='http://www.w3.org/1999/XMLSchema-instance'
xmlns:xsd='http://www.w3.org/2001/XMLSchema' xmlns:dyn='urn:Iskvietimas'
xmlns:xf='http://www.w3.org/2002/xforms' xmlns='http://www.w3.org/1999/xhtml'>
<head>
<link rel='stylesheet' type='text/css' href='iskvietimas.css' />
<xf:model>
<xf:instance>
<iskv:IskvietimasEntrance>
<iskv:url xsi:type='xsd:anyURI'>http://</iskv:url>
<iskv:guiddurl xsi:type='xsd:anyURI'>http://</iskv:guiddurl>
<iskv:optlists xsi:type='xsd:boolean'>false</iskv:optlists>
<iskv:opttoggle xsi:type='xsd:boolean'>false</iskv:opttoggle>
</iskv:IskvietimasEntrance>
</xf:instance>
<xsd:schema targetNamespace='urn:Iskvietejas'>
<xsd:element name='IskvietimasEntrance'>
<xsd:complexType>
<xsd:sequence>
<xsd:element name='url' type='xsd:anyURI' />
<xsd:element name='guiddurl' type='xsd:anyURI' minOccurs='0' />
<xsd:element name='optlists' type='xsd:boolean' />
<xsd:element name='opttoggle' type='xsd:boolean' />
</xsd:sequence>
</xsd:complexType>
</xsd:element>
</xsd:schema>
<xf:submission action='http://localhost/testas' method='post' id='default' />
</xf:model>
</head>
<body>
<div>
<xf:label xml:lang='en'>Invoking Entrance Page</xf:label>
<xf:label xml:lang='lt'>Pagrindinis iskvietimo puslapis</xf:label>
```

```
\frac{1}{2}<xf:input ref='//iskv:IskvietimasEntrance/iskv:url'>
<xf:label xml:lang='en'>URL of web service</xf:label>
<xf:label xml:lang='lt'>Tinklo paslaugos adresas</xf:label>
<xf:hint xml:lang='en'>WSDL files or XSD files can be given</xf:hint>
<xf:hint xml:lang='lt'>WSDL arba XSD failo adresas</xf:hint>
</xf:input>
\text{br} />
<xf:input ref='//iskv:IskvietimasEntrance/iskv:guiddurl'>
<xf:label xml:lang='en'>URL of GUIDD</xf:label>
<xf:label xml:lang='lt'>GUIDD adresas</xf:label>
<xf:hint>
          This file contains optional GUI hints.
        </xf:hint>
</xf:input>
\text{br} />
<xf:input ref='//iskv:IskvietimasEntrance/iskv:optlists'>
<xf:label xml:lang='en'>Option: list handling</xf:label>
<xf:label xml:lang='lt'>Pasirinkimas: sarasu valdymas</xf:label>
</xf:input>
\text{br} />
<xf:input ref='//iskv:IskvietimasEntrance/iskv:opttoggle'>
<xf:label xml:lang='en'>Option: User-toggle</xf:label>
<xf:label xml:lang='lt'>Pasirinkimas: Vartotojo-pakeitimas</xf:label>
</xf:input>
\text{br} />
</div>
<xf:submit submission='default'>
<xf:label xml:lang='en'>Invoke WebService</xf:label>
<xf:label xml:lang='lt'>Iskviesti paslauga</xf:label>
</xf:submit>
</body>
</guidd>
```
Kaip matome, abstraktaus aprašo faile tekstai pateikiami dvejomis kalbomis: angliški ir lietuviški. Priklausomai nuo vartotojo pasirinkimo svetainė jam bus rodoma norima kalba. 25ame paveiksle matome sugeneruotos sąsajos vaizdą.

```
Invoking Entrance Page
```

```
URL of web service http://
URL of GUIDD http://
Option: list handling false
Option: User-toggle|false
 Invoke web service
```
25 pav. Automatiškai sugeneruota tinklo paslaugų iškvietimo svetainė.

Reikalingų pradinių duomenų (WSDL ir GUIDD) failų adresai nurodomi atitinkamai laukuose "URL of web service" ir "URL of GUIDD". Taip pat matoma papildomi pasirinkimai, ar taikomoji programa turi apdoroti sarašus ir ar reikia jungtis kitu vartotoju.

Invoking Entrance Page

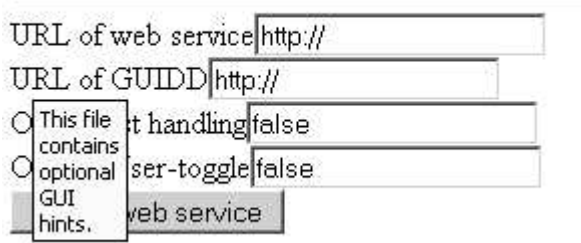

*26 pav. XForms ssajos pagalbiniai elementai*

Užvedę pelės žymeklį ant kurios nors antraštės, taip pat matome XForms informacinį tekstą pasirinkta kalba. GUIDD apraše nurodę stiliaus failą, galime gauti daug gražesnį ir suprantamesnį vartotojui rezultatą. 27-ame paveiksle matome svetainę sugeneruotą naudojant paprastą CSS stiliaus aprašą.

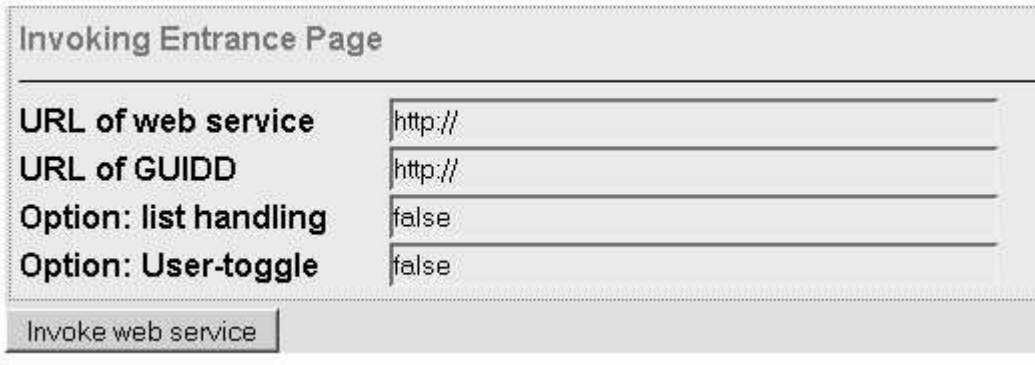

*27 pav. Automatiškai sugeneruota ssaja. Pritaikytas stiliaus failas*

Pasirinkę kitą kalbą, gauname tą pačią sąsają, tik kita kalba. Jeigu kuris nors elementas bus neišverstas, tokiu atveju tekstas rodomas pagrindine kalba. 28-ame ir 29-ame paveiksle matome sulietuvintą sugeneruotą sąsają.

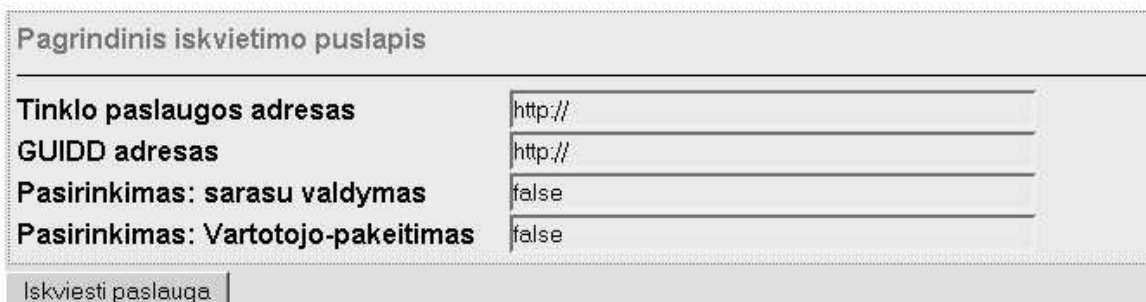

*28 pav. Lietuviškas sugeneruotos ssajos pavyzdys*

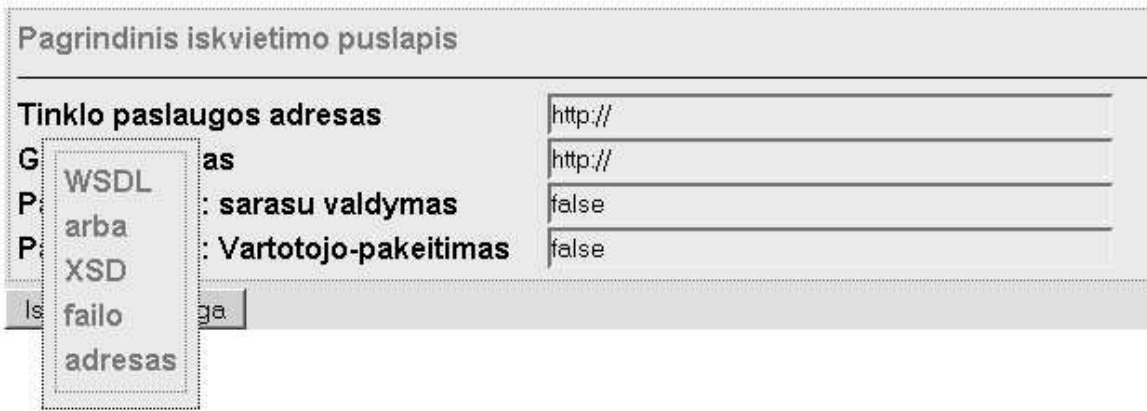

*29 pav. Lietuviškas sugeneruotos ssajos pavyzdys. Matomas informacinis pranešimas*

Po to, kai nurodomas tinklo paslaugos WSDL failo adresas ir GUIDD failo adresas, galima iškviesti tinklo paslaugą. Pagal šiuos duomenis bus automatiškai sugeneruota interneto svetainė, kurioje išvardinamos galimos tinklo paslaugos operacijos. Operacijų sąrašas, kaip ir iškvietimo svetainė, pateikiamas XForms forma (30 pav.).

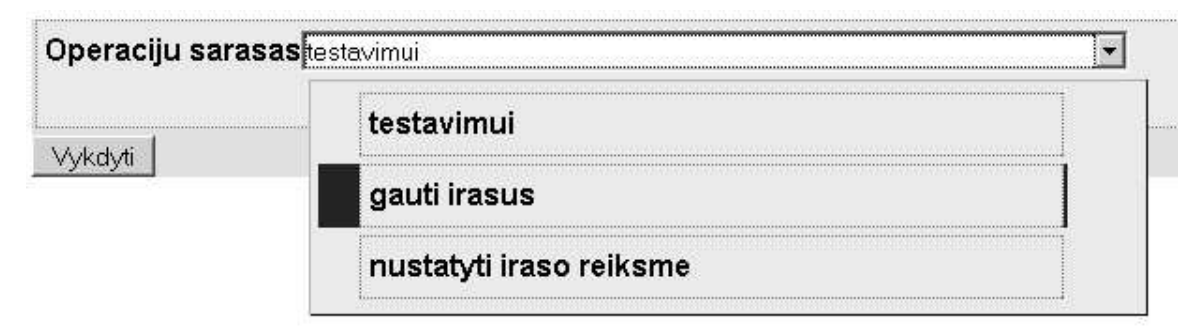

*30 pav. Tinklo paslaugos operacijos pasirinkimo svetain*-

Pasirinkęs operaciją iš pateikto sąrašo ir paspaudęs mygtuką "Vykdyti", vartotojas yra nukeliamas į svetainę, kurioje galės įvesti operacijai reikalingus pradinius duomenis. Tokio lango pavyzdys pateiktas 31-ame paveikslėlyje.

| gauti irasus         |                     |
|----------------------|---------------------|
| Atlikejo pavadinimas | Iveskite pavadinima |
| Vykdyti operacija    |                     |

*31 pav. Operacijos vykdymo svetain*-*s pavyzdys*

Svetainės viršuje parodomas operacijos pavadinimas. Žemiau išvardinami pradinių duomenų įvedimo laukai, pagal kurių reikšmes bus sukuriamas pranešimas tinklo paslaugai. Pateiktame pavyzdyje matome tik vieną lauką, susietą su paprastu duomenų tipu "string". Įvedus reikšmę ir paspaudus mygtuką "Vykdyti operacija", suformuojamas ir nusiunčiamas SOAP pranešimas tinklo paslaugai.

Sistema sugeba atvaizduoti ne tik paprastus, bet ir sudėtingus duomenų tipus. Tokio duomenų tipo aprašymo WSDL faile pavyzdys:

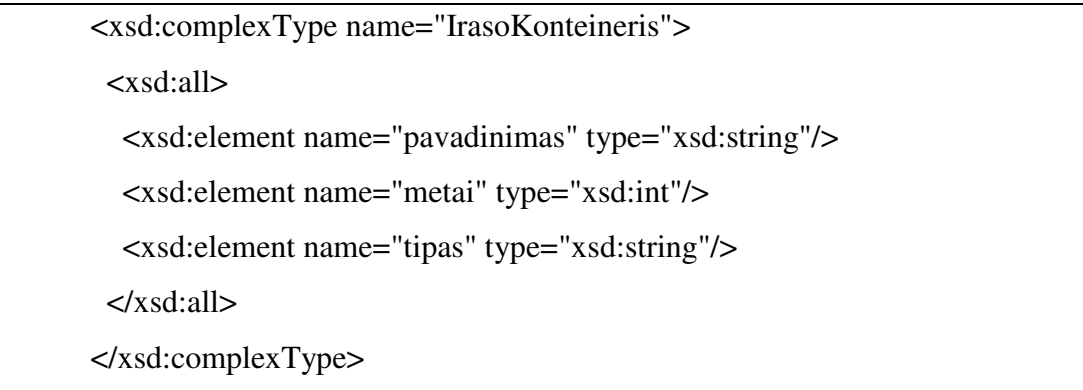

Matome, kad klasė IrasoKonteineris susideda iš trijų elementų: "pavadinimas", "metai" ir "tipas". Kiekvienas elementas gali įgyti atitinkamo paprasto duomenų tipo reikšmę.

Pasirinkta operacija "gauti įrašus" gražina "IrasoKonteineris" tipo masyvą. Gautų rezultatų pavyzdys pateiktas 32-ame paveikslėlyje. Kiekvienas masyvo elementas pateikiamas naujoje eilutėje. Sudėtinio tipo elementai pateikiami toje pačioje eilutėje. Elementų pavadinimai rodomi suformuotos lentelės antraštėje.

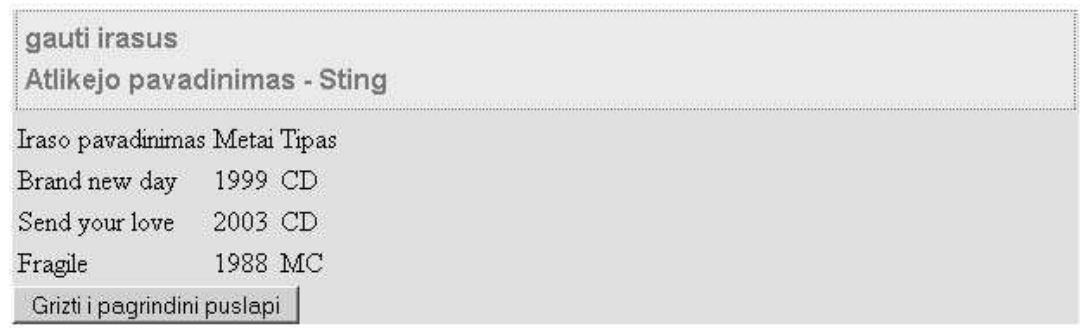

#### *32 pav. Operacijos vykdymo rezultatas*

Lentelės, kaip ir visos svetainės, atvaizdavimą galima keisti naudojant skirtingus stilių aprašo failus. Mygtukas "Grįžti i pagrindinį puslapį" nukelia vartotoja atgal į tinklo paslaugos pasirinkimo svetainę.

# *5.2 Vartotojo ssajos generavimo prototipo vertinimas*

Šiame poskyryje pateikiamas sukurto prototipo įvertinimas (lentelė)

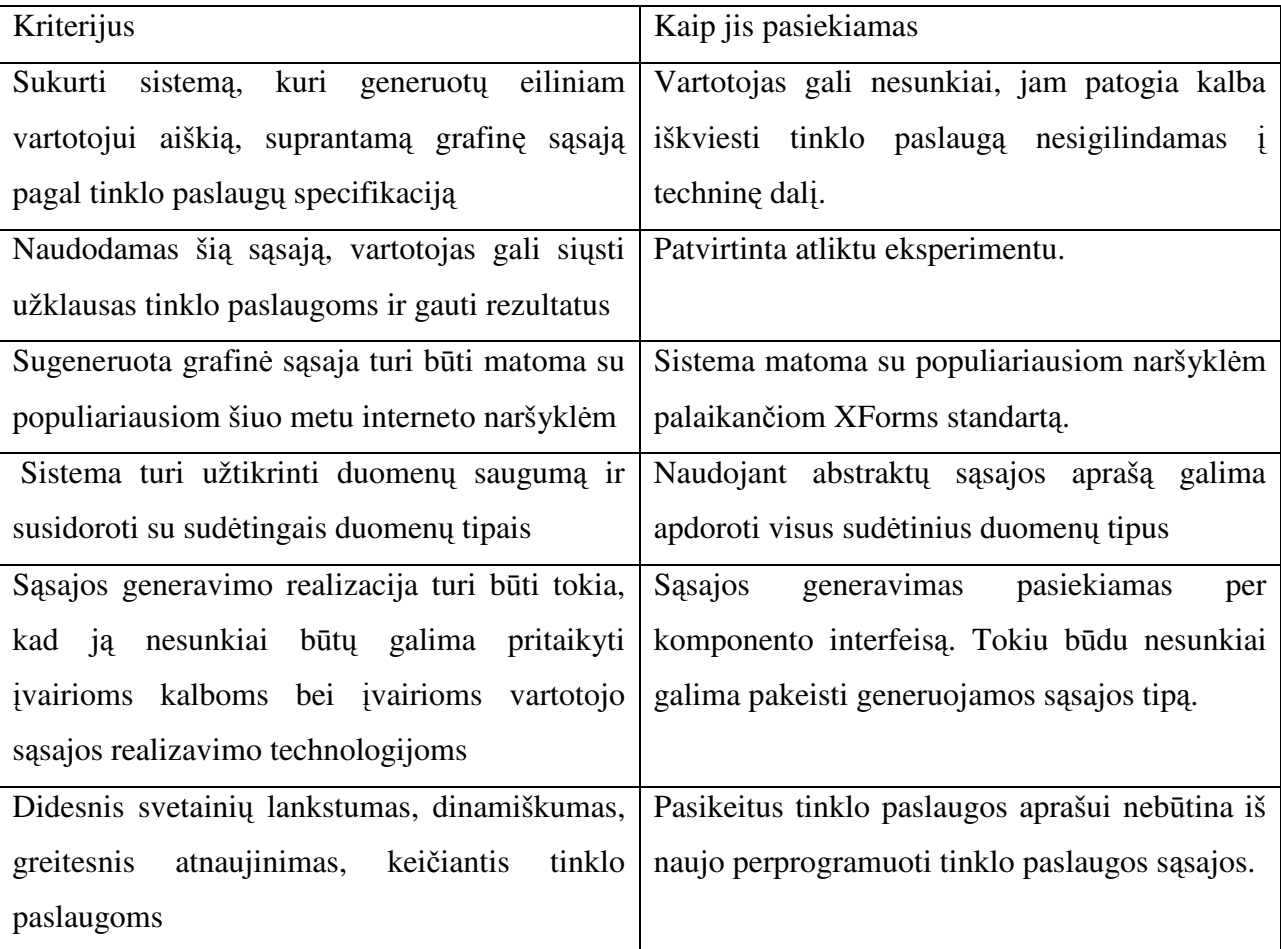

# **6. Išvados**

1. Augantis tinklo paslaugų technologijų naudojimas praktikoje ir dažni paslaugų kitimai rodo, kad tikslinga automatiškai generuoti jų grafinę sasają interneto svetainių vartotojams.

2. Automatinių grafinės sąsajos generavimo metodų analizė parodė, kad pats funkcionaliausias ir labiausiai poreikius atitinkantis yra WSGUI grafinės sąsajos generavimo metodas. Tai grafinės sąsajos pagal WSDL ir abstraktų GUIDD aprašą generavimo metodas, pritaikytas būtent tinklo paslaugų sąsajai generuoti.

3. Išanalizavus įvairias grafinių vartotojo sąsajų technologijas ir aprašymo formatus, nuspręsta generuoti GUI tipo grafinę vartotojo sąsają, kurios atvaizdavimas interneto naršyklėse realizuotas XForms tipo formomis.

3. Realizuoto grafinės sąsajos generavimo prototipo išbandymas tinklo paslaugų pavyzdžiams parodė, kad tyrimo tikslai pasiekti:

− Vartotojo sąsają galima sugeneruoti iš WSDL ir GUIDD aprašų, naudojant XSLT transformaciją į XForms tipo sąsają;

− Galima sugeneruoti ne tik paprastus, bet ir sudėtinius duomenų tipus;

− GUIDD aprašo pasirinkimo dėka galima generuoti sąsają įvairiomis kalbomis;

− Adapterio panaudojimas XForms ssajos generavimo realizacijoje galina sukurt specifikaciją pritaikyti ne tik XForms sąsajai, bet ir kitoms vartotojo grafinės sąsajos atvaizdavimo technologijoms ir platformoms.

5. Sukurto sasajos generavimo prototipo pritaikymas praktikoje suteiktų galimybe interneto svetainių administratoriams nesirūpinti vartotojo sąsajos atnaujinimu, keičiantis tinklo paslaugoms.

6. Tolesnio plėtojimo metu būtų galima realizuoti duomenų, reikalingų tinklo paslaugos iškvietimui, surinkimą keletu žingsnių, duomenų patikrinimą prieš SOAP pranešimo formavimą, informacinių pranešimų rodymą.

# **7. Literatra**

- [1] Michael Kassoff, Daishi Kato, Waqar Mohsin, "Creating GUIs for Web Services," *IEEE Internet Computing*, vol. 07, no. 5, pp. 66-73, , 2003.
- [2] Scott Short, "*Building XML WebService for the Microsoft .NET platform*", Microsoft
- [3] XForms 1.0 (Third Edition) W3C Recommendation. http://www.w3.org/TR/xforms/
- [4] XForms 1.1 W3C Candidate Recommendation http://www.w3.org/TR/xforms11/
- [5] XML User Interface Language (XUL) http://www.mozilla.org/projects/xul/
- [6] "*Developing XML Web Servines and server components with Microsoft visual basic .net and Microsoft visual C# .net*", Microsoft press
- [7] Surbhi Malhotra, "*Microsoft .Net Framework Security*", Thomson Course Technology
- [8] Niel M. Bornstein, "*.NET and XML*", O'Reilly
- [9] Alex Ferrara, Matthew MacDonald, "*Programming .NET Web Services*", O'Reilly
- [10] Robert Tabor, "*Microsoft .Net Xml Web Services*", Sams Publishing
- [11] Apache Software foundation. http://struts.apache.org/
- [12] The JWIG Project. http://www.brics.dk/JWIG/
- [13] Barry & Associates, Inc. Web Services User Interface (WSUI) http://www.service-architecture.com/webservices/articles/web\_services\_user\_interface\_wsui.html
- [14] Generic SOAP Client http://www.soapclient.com/
- [15] KStuff.org Free services for desktop people. http://www.kstuff.org/webservices/index.php
- [16] Web service GUI. http://wsgui.berlios.de/
- [17] Google developer home. http://code.google.com/